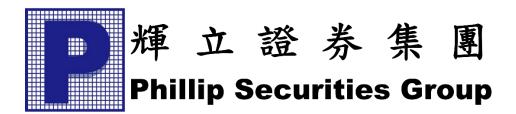

## PHILLIP SECURITIES GROUP

# Phillip Nova Desktop Version User Guide

## **Table of Contents**

| Login Page                                                             | 3  |
|------------------------------------------------------------------------|----|
| Reset Password Page                                                    | 4  |
| Forget Password Page                                                   | 5  |
| Disclaimer Alert                                                       | 7  |
| Desktop View Main Page (After Login)                                   | 9  |
| A - Watchlist                                                          | 10 |
| A1 - Change/Create watchlist                                           | 11 |
| A2 - Add contracts to watchlist                                        | 12 |
| A3 - Edit watchlist                                                    | 14 |
| A4 - Options to Place Order, View Market Depth, Chart or Contract Spec | 15 |
| B - Panel View                                                         | 18 |
| B1 – Place Order Page                                                  | 18 |
| B2 - Order Submission Confirmation                                     | 20 |
| B3 – Market Depth Page                                                 | 21 |
| B4 - Chart Option                                                      | 22 |
| C – Working Orders, Completed Orders, Open Positions, News             | 45 |
| C1 - Working Orders Page                                               | 45 |
| C2 - Completed Orders Page                                             | 51 |
| C3 – Open Positions                                                    | 54 |
| C4 – News                                                              | 55 |
| D – Account Summary                                                    | 57 |
| E – Settings                                                           | 58 |
| E1 – Sub Account Dropdown                                              | 59 |
| E2 - Zoom Button                                                       | 59 |
| E3 - Settings Button                                                   | 59 |
| E4- Order Notification Settings                                        | 60 |
| E5 – Language                                                          | 60 |
| E7 – Broadcast                                                         | 61 |
| E8 - Logout                                                            | 62 |
| E9 - Expand Button                                                     | 62 |
| Page notification                                                      | 63 |
| Resize Bar                                                             | 65 |

## Login Page

| Username                       |  |
|--------------------------------|--|
| <br>Enter Username 1           |  |
| Password                       |  |
| Enter Password 6               |  |
| 2FA OTP (Only 2FA User):       |  |
| Enter OTP (Only 2FA User) 2    |  |
|                                |  |
| LOGIN 3                        |  |
| Forget Password Reset Password |  |
|                                |  |

- 1. User Login Detail to be fill
- 2. Enter 2FA OTP obtained from your Phillip Nova application. This fill is only for registered 2FA users.
- 3. Login Button
- 4. Forget Password to request for online reset password
- 5. Reset Button to go Reset Password page
- 6. Press and Hold to view Password

## **Reset Password Page**

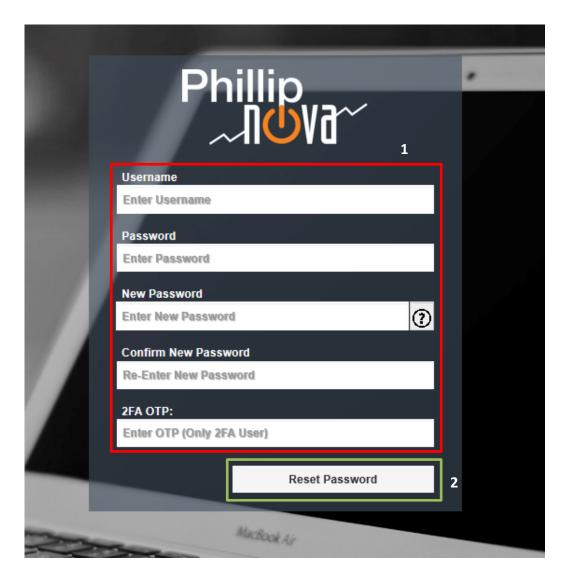

- 1. Field that require from user to reset their password\*
- 2. Submit Reset Password Request Button

\*Reset password is only used to change password while account is active. User that resets password after their account has been locked (from exceeding password retries attempt) will not be able to re-enable the inactive account. To re-enable an account, go to Forget Password page.

## Forget Password Page

|                 | Ph         | illip<br>NUVJ~  | -                            |  |
|-----------------|------------|-----------------|------------------------------|--|
| Userri<br>Enter | r Username | 1               |                              |  |
|                 | r Email    | I'm not a robot | PECAPTCHA<br>Penecy - Tarras |  |
|                 | 3          | Request Passwo  |                              |  |

1. Field that require from user to reset their password.

\*Username and email entered have to be the ones registered with Phillip.

- 2. CAPTCHA verification
- 3. Submit Forget Password Request Button.

4. User will see the message prompt\* after submitting Forget Password request. After user has reset from email link, account that has been locked will be reactivated for the user. User may log in using the new password.

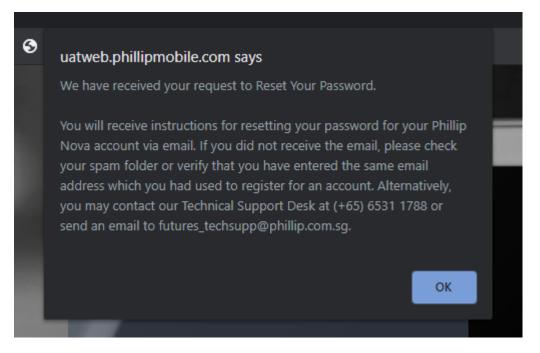

\*Message prompt shown after submitting Forget Password request display contact details based on the account's hub.

## **Disclaimer Alert**

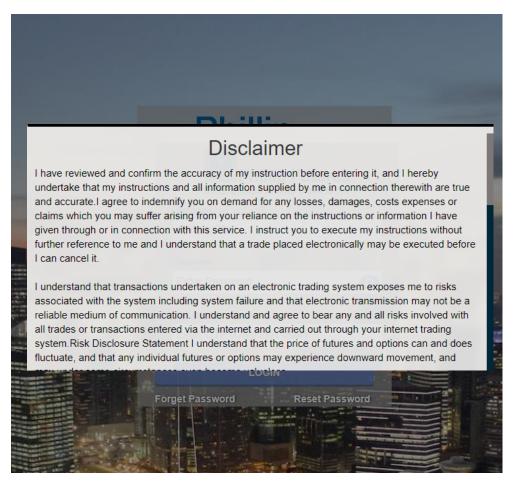

1. This is the Disclaimer Alert that require user to accept it, when first times login.

|   | that my order is either not executed accordin                                                                                                    | ng to my instructions or is not executed at all.                                                                                                    |                                                                                                    |
|---|----------------------------------------------------------------------------------------------------|----------------------------------------------------------------------------------------------------|----------------------------------------------------------------------------------------------------|
|   | not be a reliable medium of communication,<br>means are subject to delays in transmission<br>information and delays in execution or execu-<br>prevailing at the time my instructions were gi<br>there are risks of misunderstanding or errors<br>are risks of my access code or login passwor<br>there is any unauthorised use of my trading or<br>agree that I shall bear all risks in connection<br>password and I shall indemnify you on dema<br>claims which you may suffer as a result of an | estion and other reasons, electronic transmission may<br>for example transactions conducted via electronic<br>such as delays in receipt of my instructions or other<br>ution of my instructions at prices different from those<br>given, transmission interruption or blackout and that<br>is in communication. I further acknowledge that there<br>ord being abused or utilised by unauthorised persons. If<br>or login password, I shall notify you immediately and I<br>in with any unauthorised use of my trading or login<br>and for any losses, costs, damages, expenses or<br>ny unauthorised use of my trading or login password. I<br>not the contents of the Risk Disclosure Statement on<br>ed therein. | f                                                                                                    |
| _ | Disagree.                                                                                                    | I Agree.                                                                                                    |                                                                                                    |
|   | Forget Password                                                                                                    | LOGIN<br>Reset Password                                                                                                    | The state of the state of the s |

2. Agree and disagree button. Only agree user can be login.

## **Desktop View Main Page (After Login)**

| Phillip<br>10Va~      |                      |            |                            |                      |         |                           |                             |          |                             |       |                           |           |        |                            | E                              | Last Log<br>Last Failed Log | jin: 23/09/202<br>jin: 22/09/202 |           |                                    | বি 🗶           | <mark>له</mark> ال |
|-----------------------|----------------------|------------|----------------------------|----------------------|---------|---------------------------|-----------------------------|----------|-----------------------------|-------|---------------------------|-----------|--------|----------------------------|--------------------------------|-----------------------------|----------------------------------|-----------|------------------------------------|----------------|--------------------|
| Watchlist             | ~                    | Prev Next  | Add Ed                     | lit                  |         | Α                         |                             |          |                             |       |                           |           |        | AH 3M ×                    | ALUMINIUM 3N                   |                             | [MD                              | VIXSP OCT | I DEC1 ×<br>VOLATILITY IN          | DEX SP OCT21   | DEC21              |
| Contract              | Ass                  | BVol       | Bid                        | Ask                  | AVol    | High                      | Low                         | Last     | Open                        | Close | YDSP                      | Volume    | Rema   | 2905.500                   | 2968.000                       | 1400                        | Quan                             | tity:     | -                                  | 1              | +                  |
| HKEX 0700-TENCENT     | ST                   | 3.7K       | 463.6                      | 463.8                | 1.7K    | 467.0                     | 461.2                       | 463.8    | 461.4                       | 463.2 | -                         | 2.74M     | _      | Low<br>2914.500            | High 2949.500                  | Volume                      | Last                             |           |                                    | Limit 🗸        | <u>+</u>           |
| 1398-ICBC             | ST                   | 747K       | 4.19                       | 4.20                 | 4.461M  | 4.24                      | 4.19                        | 4.20     | 4.22                        | 4.23  | -                         | 47.774M   |        | Last                       | YDSP                           | Change                      | 2.19                             |           | 2.200                              | -              | •                  |
| 3988-BANK OF<br>CHINA | ST                   | 30.121M    | 2.72                       | 2.73                 | 36.816M | 2.76                      | 2.72                        | 2.73     | 2.73                        | 2.73  | •                         | 41.45M    |        | 2912.00<br>Bid             | 0                              | 2914.500<br>Ask             | в                                | -         | 2.250<br>2.240                     | _              |                    |
| BVA-TOP GLOVE         | ST                   | 186.6K     | 0.865                      | 0.870                | 116.3K  | 0.875                     | 0.860                       | 0.870    | 0.865                       | 0.860 | -                         | 1.053M    |        | Quantity                   | 1                              |                             | - <b>-</b>                       |           | 2.240                              | _              |                    |
| SGX D05-DBS           | ST                   | 1.6K       | 29.57                      | 29.58                | 2.1K    | 29.74                     | 29.50                       | 29.57    | 29.73                       | 29.55 |                           | 1.45M     | - 11   | Order Type                 |                                |                             | _                                |           | 2.220                              | -              |                    |
| APEX CRUDE PALM       | FUT                  |            |                            | -                    |         |                           |                             |          |                             |       | 994.25                    | 0         |        | Limit Price                | Limit                          |                             | ~                                |           | 2.210                              | _              |                    |
| OIL JUL22             | _                    |            |                            |                      |         |                           |                             |          |                             |       |                           |           | - 1    | Limit Price                | 2912.000                       |                             | +                                |           | 2.200                              |                |                    |
| BMD GOLD SEP21        | FUT                  | -          | -                          | -                    | -       | -                         | -                           | -        | -                           |       | 255.00                    | 0         |        |                            |                                |                             |                                  | -         | 2.190                              |                |                    |
| ALUMINIUM 3M          | LME                  | 11         | 2912.00                    | 0 2914.500           | 3       | 2968.000                  | 2905.500                    | 2914.500 | 2968.000                    |       | 2949.500                  | 1400      | - 11   |                            |                                |                             |                                  | -         | 2.180                              | -              |                    |
| COMEX GOLD O          | OPT                  |            |                            | -                    |         |                           |                             |          | -                           |       | 747.80                    | 0         | - 1    |                            |                                |                             |                                  | -         | 2.170                              | -              |                    |
| OCT21 C1000           |                      |            |                            |                      |         |                           |                             |          |                             |       |                           |           | _ 1    | Buy                        |                                | Sell                        |                                  | _         | 2.160                              | -              |                    |
|                       | Workin               | g Orders   |                            |                      |         | Co                        | ompleted O                  | rders    |                             |       |                           | 0         | en Pos | sitions                    |                                |                             | News                             |           |                                    | Recap          | 61                 |
| Contr                 | act                  |            |                            | Status               | → Or    | derType                   | 🔺 Quan                      | tity     | <ul> <li>LimitPr</li> </ul> | ice 🔺 | StopPrice                 | S         |        | xpiryType 🔺 O              | rderDate 🔺                     | OrderID                     | <u></u>                          | UserId    | Acco                               | unt 🔺          | Open               |
|                       |                      |            |                            |                      |         |                           |                             |          |                             |       |                           |           |        |                            |                                |                             |                                  |           |                                    |                |                    |
|                       |                      | ALTISOURCI | EAM                        | Pending N            |         |                           | +1                          |          | 1                           |       | 0                         | 0         |        |                            |                                | E20210917ORD                |                                  |           | yeaso                              |                |                    |
| DA E O                | INIUM 3              |            |                            | Working              |         | nit                       | +1                          |          | 2912                        |       | 0                         | 0         |        |                            |                                | F20210924ORD                |                                  |           | yeaso                              |                |                    |
| 🔓 🛞 🛛 G13-G           | SENTING              | 3 SING     |                            | Working              | Lir     | nit                       | +100                        |          | 0.745                       |       | 0                         | 0         |        | DAY 20                     | 021-09-23 17:                  | E20210923ORD                | 00000315                         | yeasotest | yeaso                              | 2002           |                    |
|                       |                      |            |                            |                      |         |                           |                             |          |                             | (     | C                         |           |        |                            |                                |                             |                                  |           |                                    |                |                    |
|                       |                      |            |                            | _                    |         |                           |                             |          |                             |       |                           |           |        |                            |                                |                             |                                  |           |                                    |                |                    |
|                       |                      |            |                            | D                    |         |                           |                             |          |                             |       |                           |           | _      |                            |                                |                             |                                  |           |                                    |                |                    |
| USD V Account         | 00,000<br>nt Balance | ,000.00    | <mark>0.0</mark><br>Reali: | 0<br>sed P&L (Levera | ged)    | -11,499.<br>Unrealised P8 | <b>77</b><br>iL (Leveraged) | -1<br>Ne | 08.04<br>et Stocks Procee   | eds   | 4,999,98<br>Account Equit | 88,392.19 |        | 2,787.99<br>Initial Margin | 4,999,985,<br>Available Margin | 604.20                      | 107.71<br>Total Stocks Va        | ue        | <b>-67.95</b><br>Unrealised P&L (N | ion-Leveraged) | 63                 |

After Login, Majority for 5 parts in main page.

- A. Watchlist
- B. Panels view (order placement & market depth)
- C. Orders & Open positions
- D. Account summary
- E. Slider Bar / Settings

\*Instruction details would follow these 5 parts.

#### A - Watchlist

| Watchlist 🗛                  | ×   | Prev Next | Add Edit | В        |         |          |          |          |          | D     |          |         |        |         |    |
|------------------------------|-----|-----------|----------|----------|---------|----------|----------|----------|----------|-------|----------|---------|--------|---------|----|
| Contract                     | Ass | BVol      | Bid      | Ask      | AVol    | High     | Low      | Last     | Open     | Close | YDSP     | Volume  | Remark | Change  | Cł |
| HKEX 0700-TENCENT            | ST  | 1.6K      | 461.6    | 461.8    | 3.8K    | 467.0    | 461.2    | 461.8    | 461.4    | 463.2 | •        | 2.971M  | •      | -1.4    |    |
| 1398-ICBC                    | ST  | 1.419M    | 4.19     | 4.20     | 4.794M  | 4.24     | 4.19     | 4.19     | 4.22     | 4.23  | -        | 48.118M | -      | -0.04   |    |
| 3988-BANK OF<br>CHINA        | ST  | 35.655M   | 2.72     | 2.73     | 36.994M | 2.76     | 2.72     | 2.74     | 2.73     | 2.73  |          | 42.46M  | -      | 0.01    |    |
| BVA-TOP GLOVE                | ST  | 132.7K    | 0.865    | 0.870    | 170.5K  | 0.875    | 0.860    | 0.870    | 0.865    | 0.860 | -        | 1.09M   | CD     | 0.010   | I  |
| SGX D05-DBS                  | ST  | 3.6K      | 29.54    | 29.55    | 5.8K    | 29.74    | 29.50    | 29.55    | 29.73    | 29.55 | -        | 1.481M  | -      | 0.00    | I  |
| APEX CRUDE PALM<br>OIL JUL22 | FUT |           | -        | -        |         | -        | -        | C İ      | -        |       | 994.25   | 0       |        | •       | l  |
| BMD GOLD SEP21               | FUT |           | -        | -        | -       | -        | -        |          |          |       | 255.00   | 0       |        | -       | J  |
| ALUMINIUM 3M                 | LME | 3         | 2899.500 | 2902.500 | 1       | 2968.000 | 2890.500 | 2894.500 | 2968.000 |       | 2949.500 | 1823    |        | -55.000 |    |
| COMEX GOLD O<br>OCT21 C1000  | OPT | -         | -        | -        | •       | •        | •        | •        | •        |       | 747.80   | 0       |        | •       |    |

- A. Show selected watchlist, able to change/create watchlist \*
- B. 'Prev' and 'Next' buttons to toggle between Watchlists. 'Add' add contract to watchlist \*, 'Edit' Edit the watchlist \*
- C. The Rows to show the contract's prices that has added to watchlist and its detail, clicks any row to Place Order, view Market Depth, view Chart or view Contract Specification. \*
- D. User may filter and choose which columns to hide/show by right clicking on the columns and ticking the required columns.

| Fx and Stocks     | ~   | Prev         | Next | Add   | Edit |         |    |        |
|-------------------|-----|--------------|------|-------|------|---------|----|--------|
| Contract          | Ass | BVol         |      | Bid   |      | Ask     | A۱ | /ol    |
| HKEX 0700-TENCENT | ST  | <b>E</b> 8.4 | K    | 462.4 |      | 462.8   |    | 10.2K  |
| BVA-TOP GLOVE     | ST  | 152          | 9K   | 0.865 |      | 0.870   |    | 235.5K |
| AUD/CHF           | FX  | 21           | A    | 0.674 | 30   | 0.67443 |    | 3.5M   |
| AUD/JPY           | FX  | 500          | ж    | 80.48 | 5    | 80.493  |    | 2.5M   |

E. For Forex and Stocks order, BVol (Bid Volume) and AVol (Ask Volume) will be displayed with abbreviation "K" and "M", which stand for thousand and million respectively.

\*More description on below.

| Watchlist 1                                   | ~   | Prev  | Next | Add    | Edit |          |         |          |          |          |          |
|-----------------------------------------------|-----|-------|------|--------|------|----------|---------|----------|----------|----------|----------|
| Watchlist<br>Forex                            |     | BVol  |      | Bid    |      | Ask      | AVol    | High     | Low      | Last     | Open     |
| Test                                          |     | 4.3   | К    | 462.6  |      | 462.8    | 5.4K    | 467.0    | 461.2    | 462.8    | 461.4    |
| Stocks<br>Ex and Stocks<br>Create Watchlist + | 2   | 1.65  | 4M   | 4.18   |      | 4.18     | 3.273M  | 4.24     | 4.18     | 4.19     | 4.22     |
| 3988-BANK OF<br>CHINA                         | ST  | 35.06 | 6M   | 2.72   |      | 2.73     | 50.386M | 2.76     | 2.72     | 2.74     | 2.73     |
| BVA-TOP GLOVE                                 | ST  | 157.  | 9K   | 0.865  |      | 0.870    | 241.8K  | 0.875    | 0.860    | 0.870    | 0.865    |
| SGX D05-DBS                                   | ST  | 3.9   | к    | 29.51  |      | 29.54    | 1.8K    | 29.74    | 29.45    | 29.54    | 29.73    |
| APEX CRUDE PALM<br>OIL JUL22                  | FUT | -     |      | -      |      | -        | -       |          |          |          | -        |
| BMD GOLD SEP21                                | FUT | -     |      | -      |      | -        | -       | -        | -        | -        | -        |
| ALUMINIUM 3M                                  | LME | 1     |      | 2895.0 | 00   | 2897.000 | 5       | 2968.000 | 2890.500 | 2895.500 | 2968.000 |

## A1 - Change/Create watchlist

1. Click Watchlist name to open the dropdown to create new watchlist

#### 2. Click Create Watchlist +

| Watchlist                    | ~   | Prev Next | Add Edit | :        |         |              |            |          |          |       |          |         |        |         |
|------------------------------|-----|-----------|----------|----------|---------|--------------|------------|----------|----------|-------|----------|---------|--------|---------|
| Contract                     | Ass | BVol      | Bid      | Ask      | AVol    | High         | Low        | Last     | Open     | Close | YDSP     | Volume  | Remark | Change  |
| HKEX 0700-TENCENT            | ST  | 2.1K      | 462.4    | 462.6    | 2.5K    | 467.0        | 461.2      | 462.6    | 461.4    | 463.2 | -        | 3.653M  |        | -0.6    |
| 1398-ICBC                    | ST  | 5.22M     | 4.17     | 4.18     | 517K    | 4.24         | 4.18       | 4.17     | 4.22     | 4.23  | -        | 66.316M | •      | -0.05   |
| 3988-BANK OF<br>CHINA        | ST  | 34.999M   | 2.72     | 2.73     | 50.922M | 2.76         | 2.72       | 2.74     | 2.73     | 2.73  | -        | 44.589M | -      | 0.01    |
| BVA-TOP GLOVE                | ST  | 161.9K    | 0.86     |          |         | Create ne    | w watchlis | t        |          |       |          | 1.091M  | CD     | 0.010   |
| SGX D05-DBS                  | ST  | 2.4K      | 29.5     |          |         | New <u>W</u> | atchList   |          |          |       | -        | 1.644M  |        | -0.01   |
| APEX CRUDE PALM<br>OIL JUL22 | FUT |           | -        |          | Cancel  |              |            | Crea     | ate      |       | 994.25   | 0       |        | -       |
| BMD GOLD SEP21               | FUT |           | -        | -        | -       |              |            |          | -        |       | 255.00   | 0       |        |         |
| ALUMINIUM 3M                 | LME | 1         | 2895.000 | 2897.000 | 5       | 2968.000     | 2890.500   | 2895.500 | 2968.000 |       | 2949.500 | 2001    |        | -54.000 |
| COMEX GOLD O                 | OPT | -         | -        | -        | -       | -            | -          | -        | -        |       | 747.80   | 0       |        | •       |

- 3. Key in the new Watchlist name.
- 4. The maximum number of Watchlists allowed per account is 20.

## A2 - Add contracts to watchlist

| <b>令 1</b> | Product Types 2 Add to: Watchlist | 3 Q |
|------------|-----------------------------------|-----|
| Futures    |                                   | >   |
| LME Metals |                                   | 4 🕥 |
| Spreads    |                                   | ۲   |
| Options    |                                   | ۲   |
| Forex      |                                   | ۲   |
| Stocks     |                                   | ۲   |

Add watchlist page contains few layers filtering. I.e., product, exchange, contract month. For LME Metals, layer filtering will be product then contract month.

- 1. Back button, go back watchlist page.
- 2. Watchlist name, add new price into this watchlist.
- 3. Search watchlist.
- 4. Select button, choose the contract required.

| $\Diamond$                        | All Products<br>Add to: Watchlist | େ ହେ |
|-----------------------------------|-----------------------------------|------|
| Q Search here 5                   |                                   |      |
| 000<br>[APEX] apex                |                                   | ۲    |
| 10YTNSP<br>[CME] 10Y TN SP        |                                   | ۲    |
| 1810<br>[HKEXE] 1810-XIAOMI-W     |                                   |      |
| 9988<br>[HKEXE] HKEX 9988-BABA-SW |                                   |      |
| AA<br>[APEX] AA3                  |                                   | ۲    |
| AA<br>[LME] AL ALLOY              |                                   | ۲    |

5. Insert keyword to filter.

6. Back to main watchlist page.

| $\Diamond$                             | F.APEX.CPF<br>Add to: control2                     | ≣ |
|----------------------------------------|----------------------------------------------------|---|
| Q Search here                          |                                                    |   |
| CPF OCT1<br>APEX CRUDE PALM OIL OCT 21 |                                                    |   |
| CPF NOV1<br>APEX CRUDE PALM OIL NOV21  | Contract limit reached. Please remove contracts or | 1 |
| CPF DEC1<br>APEX CRUDE PALM OIL DEC21  | create new Watchlist.                              |   |
| CPF JAN2<br>APEX CRUDE PALM OIL JAN22  | Ok                                                 | 7 |
| CPF FEB2<br>APEX CRUDE PALM OIL FEB22  |                                                    |   |
| CPF MAR2                               |                                                    |   |

7. Maximum 60 contracts are allowed in a watchlist. Message prompt when user adds contracts exceeding the limit.

| Watchlist             | ~   | Prev Next | Add Edit | 8     |
|-----------------------|-----|-----------|----------|-------|
| Contract              | Ass | BVol      | Bid      | Ask   |
| HKEX 0700-TENCENT     | ST  | 4.3K      | 468.4    | 468.6 |
| 1398-ICBC             | ST  | 5.5M      | 4.19     | 4.20  |
| 3988-BANK OF<br>CHINA | ST  | 42.893M   | 2.72     | 2.73  |

8. "Add" button is hidden after the watchlist reaches the maximum number of contracts allowed (60 contracts).

#### A2.1 – Active Month Contract

User can add an active month contract to his watchlist. The method will be the same as shown in section <u>A2</u>. An active month contract will have a suffix "ACT" in the instrument code and "ACTIVE" in the contract name.

| Phillip<br>10Vd~                    |                                 |   |
|-------------------------------------|---------------------------------|---|
| $\Diamond$                          | F.BMD.PO<br>Add to: cont. chart | ≡ |
| Q Search here                       |                                 |   |
| PO ACT<br>BMD CRUDE PALM OIL ACTIVE |                                 |   |
| PO OCT0<br>BMD CRUDE PALM OIL OCT20 |                                 |   |
| PO NOV0<br>BMD CRUDE PALM OIL NOV20 |                                 |   |
| PO DEC0<br>BMD CRUDE PALM OIL DEC20 |                                 |   |
| PO JAN1<br>BMD CRUDE PALM OIL JAN21 |                                 |   |

In watchlist page, user can identify the current active month series by looking at the contract month of the active series.

| Phillip<br>Vd~                       |     |      |      |      |      |      |      |      |      |      |      |       |      |        |
|--------------------------------------|-----|------|------|------|------|------|------|------|------|------|------|-------|------|--------|
| Watchlist                            | ~   | Prev | Next | Add  | Edit |      |      |      |      |      |      |       |      |        |
| Contract                             | Ass | BVol |      | Bid  |      | Ask  | AVol | High | Low  | Last | Open | Close | YDSP | Volume |
| BMD CRUDE PALM<br>OIL ACTIVE : DEC21 | FUT | 2    | 2    | 4449 |      | 4450 | 2    | 4466 | 4400 | 4450 | 4435 |       | 4447 | 6346   |
|                                      |     |      |      |      |      |      |      |      |      |      |      |       |      |        |

User can add the active month contract and the normal contract of the active month to the watchlist at once.

| Phillip<br>10Vd~                     |     |      |      |      |      |      |      |      |      |      |      |       |      |        |
|--------------------------------------|-----|------|------|------|------|------|------|------|------|------|------|-------|------|--------|
| Watchlist                            | ~   | Prev | Next | Add  | Edit |      |      |      |      |      |      |       |      |        |
| Contract B                           | Ass | BVol |      | Bid  |      | Ask  | AVol | High | Low  | Last | Open | Close | YDSP | Volume |
| BMD CRUDE PALM<br>OIL ACTIVE : DEC21 | FUT | 8    |      | 4461 |      | 4462 | 4    | 4466 | 4400 | 4462 | 4435 |       | 4447 | 6441   |
| BMD CRUDE PALM<br>OIL DEC21          | FUT | 8    |      | 4461 |      | 4462 | 4    | 4466 | 4400 | 4462 | 4435 |       | 4447 | 6441   |
| A                                    |     |      |      |      |      |      |      |      |      |      |      |       |      |        |

#### A: normal contract of the active month

B: active month contract

### A3 - Edit watchlist

| <₽1                        | Edit Watchlist<br>2 Watchlist1 | 3 🛓 |
|----------------------------|--------------------------------|-----|
| KLI OCT8<br>BMD KLI OCT18  |                                | 0   |
| KLI NOV8<br>BMD KLI NOV18  | i                              | 0   |
| KLI MAR9<br>BMD KLI MAR19  | )                              | 0   |
| OZL DEC8 P<br>CBOT SOYBEA  | 270<br>N OIL O DEC18 P270      | Ø   |
| BTC OCT8<br>CME BITCOIN C  | CT18                           | 0   |
| EUROJY DE<br>CME EUR/JPY D |                                | 5 🖸 |
| MJY DEC8<br>CME E-MICRO    | IPY DEC18                      | 0   |
| NQ DEC8<br>CME MINI NASE   | AQ DEC18                       | 0   |
| NQ MAR9<br>CME MINI NASE   | DAQ MAR19                      | 0   |
| ESO DEC8 C<br>CME MINI S&P |                                | 0   |
| GD OCT8<br>COMEX GOLD (    | DCT18                          | 0   |
| BC JAN8                    | N18                            | 0   |
|                            |                                |     |

- 1. Back Button to go Watchlist Page
- 2. Watchlist Name
- 3. Rename Watchlist
- 4. Delete Watchlist
- 5. Delete contract button

## A4 - Options to Place Order, View Market Depth, Chart or Contract Spec

| Phillip<br>~10Vd~                    |     |           |          |                    |            |             |       |            |          |       |          |        |
|--------------------------------------|-----|-----------|----------|--------------------|------------|-------------|-------|------------|----------|-------|----------|--------|
| Watchlist                            | ~   | Prev Next | Add Edi  | t                  |            |             |       |            |          |       |          |        |
| Contract                             | Ass | BVol      | Bid      | Ask                | AVol       | High        | Low   | Last       | Open     | Close | YDSP     | Volume |
| BMD CRUDE PALM<br>OIL ACTIVE : DEC21 | FUT | 2         | 4466     | 4468               | 2          | 4470        | 4400  | 4467       | 4435     |       | 4447     | 6813   |
| BMD CRUDE PALM<br>OIL DEC21          | FUT | 2         | 4466     | 4468               | 2          | 4470        | 4400  | 4467       | 4435     |       | 4447     | 6813   |
| AUD/CHF                              | FX  | 1M        | 0.67455  | BMD CR<br>Place Or | UDE PALM O | IL ACTIVE : | DEC21 | 7 -        | -        |       | -        |        |
| AUD/JPY                              | FX  | 1M        | 80.551   | Market E           | <u> </u>   |             |       | -          | -        |       | -        | -      |
| ALUMINIUM 3M                         | LME | 2         | 2918.000 | Chart              | 3          |             |       | 0 2919.000 | 2968.000 |       | 2949.500 | 3112   |
| COMEX GOLD O<br>OCT21 C1000          | OPT | -         | -        | Contract           | -          | 1           |       | -          | -        |       | 747.80   | 0      |
| COMEX GOLD O<br>OCT21 P1000          | OPT | -         | -        |                    | 63         | -           | -     | -          | -        |       | 0.10     | 0      |
| [CAL] BMD KLI SP<br>SEP21 DEC21      | SP  | 7         | 1.0      | 2.5                | 9          | 2.5         | 1.5   | 1.5        | 2.5      |       | 3.5      | 8      |

After clicks a contract row.

- 1. Open this order placement
- 2. Open Market Depth
- 3. Chart (Only for OTC and Futures Products)
- 4. Open the Contract Specification \*Not available for Stocks.\*

Note: When selecting the active contract month's options (Place Order, Market Depth, Chart or Contract Spec), it will redirect to the respective page of that current active series month.

Order placement, Market Depth and Chart would show in Panel View (refer Section <u>B-Panel View</u>).

| Phillip                         | /       |       |            |          |           |        |          |            |      |              |         |           |            |          |      |            |                  |                            |     |           |      |      |
|---------------------------------|---------|-------|------------|----------|-----------|--------|----------|------------|------|--------------|---------|-----------|------------|----------|------|------------|------------------|----------------------------|-----|-----------|------|------|
|                                 |         |       |            |          |           |        |          |            |      |              |         |           |            |          |      |            |                  |                            |     |           |      |      |
| Watchlist                       |         | ~     | Prev Next  | Add Edi  |           |        |          |            |      |              |         |           |            |          |      |            |                  |                            |     |           |      |      |
| Contract                        | 4       | \$8   |            |          | Ask       |        |          | Low        | Last |              | Close   |           | Volume     |          |      |            |                  |                            |     |           |      |      |
| BMD CRUDE PA<br>OIL ACTIVE : DE |         | FUT   |            | 4453     |           | 2      | 4470     | 4400       | 4453 | 4435         |         | 4447      | 6998       |          |      |            |                  |                            |     |           |      |      |
| BMD CRUDE PA<br>OIL DEC21       | LM      |       |            | 4453     |           |        | 4470     | 4400       | 4453 | 4435         |         | 4447      | 6998       |          |      |            |                  |                            |     |           |      |      |
| AUD/CHF                         |         | FX    | 500K       | 0.67460  |           | 2M     | 0.67641  |            | 1    |              |         |           |            |          |      |            |                  |                            |     |           |      |      |
| AUD/JPY                         |         | EX.   | 2.5M       | 80.556   |           |        |          | 80.314     |      | ×            | Cor     | ntract Sp | pecificati | on       |      |            |                  |                            |     |           |      |      |
| ALUMINIUM 3M                    |         | LME   | 3          | 2915.500 |           | 1      | 2968.000 |            | 2916 | Exchange     |         |           | B          | MD       | ٦ 🗌  |            |                  |                            |     |           |      |      |
| COMEX GOLD C<br>OCT21 C1000     |         | OPT   |            | -        |           |        |          |            |      | Description  | n       |           | CRUDE      | PALM OIL |      |            |                  |                            |     |           |      |      |
| COMEX GOLD C                    |         | OPT   |            |          |           | 63     |          |            |      | Symbol       |         |           |            | PO       |      |            |                  |                            |     |           |      |      |
| [CAL] BMD KLI :                 | SP      | SP    |            | 1.0      |           | 9      |          |            | 1    | Month        |         |           | DEC        | 1 (Z21)  |      |            |                  |                            |     |           |      |      |
| SEP21 DEC21                     |         |       |            |          |           |        |          |            |      | Contract S   | ize     |           |            | 25       |      |            |                  |                            |     |           |      |      |
|                                 | _       | _     |            |          |           |        |          |            |      | Initial Marg | jin     |           | MYR        | 6,000.00 |      |            |                  |                            |     |           |      |      |
|                                 |         |       | Orders     |          |           |        |          | mpleted Or |      | First Notic  | e Date  |           | I          | √/A      |      |            |                  | News                       |     |           | ecap | _    |
|                                 | Contrac |       |            |          | Status    |        | rderType |            | ity  | Last Tradir  | ng Date |           | 15/1       | 2/2021   | Orde | erDate 🔺   |                  | <ul> <li>UserId</li> </ul> |     | Account   |      | en » |
|                                 | AMEX A  | AMC-/ | ALTISOURCE | AM       | Pending N | lew Li | mit      | +1         |      |              |         |           |            |          | 2021 | -09-17 10: | E20210917ORDE000 | 0002 aa                    |     | yeaso2002 |      |      |
| [à, ®                           |         |       |            |          | Working   |        | mit      | +100       |      | 0.745        |         | 0         | 0          | DAY      | 2021 |            | E20210923ORD0000 | 315 yeasote                | est | yeaso2002 |      |      |
|                                 |         |       |            |          |           |        |          |            |      |              |         |           |            |          |      |            |                  |                            |     |           |      |      |

Opening the Contract Spec will show the specification of the contract, including the

- Exchange code
- Contract description
- Symbol
- Contract month
- Contract size
- Initial margin \*Only available in SG hub with RMS\*
- First Notice Date
- Last Trading Date

\*Note: For Forex contract, only Exchange code, Contract description, Symbol, Contract size, and Initial margin are available. \*Note: For Stocks contract, contract specification not available.

| Watchlist                     | ~    | Prev Next | Add E   | Edit        |         |      |          |          |          |       |          | GD SEP1 ×       | COMEX GOLD S    | EP21           |   | [MD] GD SEP1 × | COMEX   | GOLD SEP2 | 1 2  |          |
|-------------------------------|------|-----------|---------|-------------|---------|------|----------|----------|----------|-------|----------|-----------------|-----------------|----------------|---|----------------|---------|-----------|------|----------|
| ontract                       | Ass  | BVol      | Bid     | Ask         | AVol    | High | Low      | Last     | Open     | Close | YDSP     | -               | ÷               | 0              |   | Quantity:      | -       |           | 1    | -        |
| OMEX GOLD<br>CTIVE : APR21    | FUT  |           | -       |             |         |      |          |          |          |       |          | Low             | High<br>1747.70 | Volume         |   | Last Price:    |         | Lim       | it 🗸 | ÷        |
| OMEX GOLD SEP21               | FUT  | 8         | 1750.00 |             | 11      |      |          |          |          |       | 1747.70  | Last            | YDSP            | Change         | _ |                | 1750.60 |           |      | <u> </u> |
| UD/CHF                        | FX   | 1M        | 0.6746  | COMEX GOL   | D SEP21 |      | 0.67217  |          |          |       |          | 175<br>B        |                 | 1750.50<br>Ask |   | -              | 1750.50 |           |      |          |
| UD/JPY                        | FX   | 500K      | 80.562  | Place Order |         |      | 80.314   |          |          |       |          | Quantity        |                 |                |   |                | 1750.40 |           |      |          |
| LUMINIUM 3M                   | LME  | 1         | 2918.5  | Market Dept | h       |      | 2877.000 | 2918.500 | 2968.000 |       | 2949.50( | -<br>Order Type | 1               |                | + | -              | 1750.30 |           |      |          |
| OMEX GOLD O                   | OPT  |           |         | Chart       |         |      |          |          |          |       | 747.80   | Order Type      | Limit           |                | ~ | -              | 1750.20 |           |      |          |
| OCT21 C1000                   | OF 1 |           | -       | Contract Sp | 20      |      |          |          |          |       | 141.00   | Limit Price     |                 |                |   |                | 1750.10 | )         |      |          |
| OMEX GOLD O                   | OPT  |           | -       | 0.10        | 63      |      |          |          |          |       | 0.10     | -               | 1750.10         |                | + |                | 1750.00 | 0         |      |          |
| OCT21 P1000                   |      |           |         |             |         |      |          |          |          |       |          |                 |                 |                |   |                | 1749.90 | D         |      |          |
| CAL] BMD KLI SP<br>EP21 DEC21 | SP   | 7         | 1.0     |             | 8       | 2.5  | 1.5      | 1.5      | 2.5      |       | 3.5      |                 |                 |                |   |                | 1749.80 | )         |      |          |
| 100021                        |      |           |         |             |         |      |          |          |          |       |          |                 |                 |                |   |                | 1749.70 | )         |      |          |
|                               |      |           |         |             |         |      |          |          |          |       |          | Bu              | v 🗧             | Sell           |   |                | 1749.60 | 0         |      |          |
|                               |      |           |         |             |         |      |          |          |          |       |          |                 | ,               | Den .          |   |                |         |           |      | _        |

Display in Panel view

- 1. Order placement page \*
- 2. Market Depth page \*

Note that Order Placement and Market Depth panels will be automatically closed on the Last Trading Date + 1.

\* More description on below.

| CME AUD/CA  |   |        |       |                  |                  | (LIF JUN19 $\times$ | :                     |               |   |
|-------------|---|--------|-------|------------------|------------------|---------------------|-----------------------|---------------|---|
| Quantity:   |   | -      | 1     | +                | 1643<br>Low      | 3.5                 | <b>1653.5</b><br>High | 59<br>Volume  |   |
| Last Price: |   |        | Limit | CBOT SOYBE       | ANS SEP19        | 0                   | 1643.0                | 2.0<br>Change |   |
|             |   | 0.9490 |       | 930.2500<br>Low  | 930.7500<br>High | 64<br>Volume        |                       | 1645.0        |   |
|             |   | 0.9489 |       | 930.5000<br>Last | 930.7500<br>YDSP | -0.25<br>Change     |                       | Ask           |   |
|             |   | 0.9488 |       | 929.75           | 00 9             | 930.5000            | 1                     |               | + |
|             |   | 0.9487 |       | Bid              |                  | Ask                 |                       |               |   |
|             |   | 0.9486 |       | Buy              |                  | Sell                | _imit                 |               | • |
|             | 2 | 0.9485 |       |                  | Limit P          | rice                |                       |               |   |
|             |   | 0.9484 |       |                  |                  |                     | 1645.0                |               | + |
|             |   | 0.9483 |       |                  |                  |                     |                       |               |   |
|             |   | 0.9482 |       |                  |                  | Buy                 |                       | Sell          |   |

Panels can be interacted with, by dragging the panel header.

#### **B - Panel View**

#### **B1 – Place Order Page**

| CBOT OATS MAY         | (19 × 1                      |                         |   |
|-----------------------|------------------------------|-------------------------|---|
| 2273.7500<br>Low      | 275.5000<br>High 4           | 9 6<br>Volume           |   |
| 3 274.2500<br>Last    | 275.2500<br>YDSP 5           | -1.00<br>Change 7       |   |
| <b>274.250</b><br>Bid | <sup>)0</sup> 8 <sup>2</sup> | 2 <b>74.7500</b><br>Ask |   |
| Quantity              |                              | 9                       |   |
| -                     | 1                            |                         | + |
| Order Type            | Limit                        | 10                      | • |
| Limit Price           | 275.2500                     |                         | + |
|                       | 12                           |                         |   |
| Buy                   |                              | Sell                    |   |

- 1. Contract Name and Remove button from panel view
- 2. Section to show Low Price
- Section to show Last Price
   \*Not available for Forex contract.
- 4. Section to show High Price
- Section to show Close Price
   \*Not available for Forex contract.
- Section to show Total Volume
   \*Not available for Forex contract.
- Section to show Change of Price
   \*Not available for Forex contract.
- 8. Button to change the Price field
- 9. Quantity trade

\*For Forex contract, hotkeys "K" and "M" are available for quantity input, where 1K=1000 and 1M=1000000.

- 10. The available Order Type use for trade, different type will have different field require to fill
- 11. Limit Price amount
- 12. Buy/Sell Button to submit an order

Note:

- Place Order features are not available for View Only accounts.
- Open the Place Order page for *normal contract of the active month* and *active month contract* is considered as opening the same contract. System will identify it as opening a duplicate page.
  - 1) Place order page layout for Stocks.

| $\mathbf{r}$           | G13<br>G13-GENTING | SING                      |
|------------------------|--------------------|---------------------------|
| <b>0.745</b><br>Last   | 3.297M A           | 3.159M<br>AVol B          |
| 0<br>Change            | 0.735<br>Low       | <b>0.755</b><br>High      |
| 0.745<br>Bid           |                    | <b>0.750</b><br>Ask       |
| Quantity:              | С                  | Lot Size: 100 🕕           |
| -                      | 100                | +                         |
| Order Type:            |                    |                           |
|                        | Limit              | ~                         |
| Limit Price:           |                    |                           |
| -                      | 0.745              | +                         |
| Settlement Curren      |                    | Gross Value:<br>74.50 SGD |
| Payment Type<br>E Cash | ~                  |                           |
| Buy                    |                    | Sell                      |
| Watchlist C            | Drders Sumr        | mary More                 |

- A. Section to show BVol.
- B. Section to show AVol.
- C. Section to show Lot Size.
- D. Section to choose Settlement Currency to trade.

\*Currently this feature cannot be used.\*

E. Section to show Payment Type (only Cash) to trade.

\*Currently this feature cannot be used.\*

F. Gross value to trade

## **B2 - Order Submission Confirmation**

| CBOT OATS MAY          | 19 ×                    |                         |
|------------------------|-------------------------|-------------------------|
| <b>273.7500</b><br>Low | <b>275.5000</b><br>High | 9<br>Volume             |
| 274.2500<br>Last       | 275.2500<br>YDSP        | -1.00 1<br>Change 1     |
| Place an o             | order to BUY the        | following?<br>AY19<br>2 |
| Symbol                 | CBOT OATS M             | AY19                    |
| Order Type             | Limit                   | 2                       |
| Quantity               | 1                       | H                       |
| Limit Price            | 274.2500                | 1                       |
| Account                | user1                   |                         |
| R                      |                         |                         |
| No                     | 3                       | Yes <b>4</b>            |
| -                      | 274.2500                |                         |
|                        |                         |                         |
|                        |                         |                         |
|                        |                         |                         |
|                        |                         |                         |
|                        |                         |                         |
| Buy                    |                         | Sell                    |
|                        |                         |                         |

After Click Buy/Sell

- 1. Confirmation to submit an order
- 2. The details chosen by user
- 3. The cancel order placement button
- 4. The confirm button to submit order

## **B3 - Market Depth Page**

| [MD] BO JUL          | 1 × 1 |   | 0007.00   |              |       |   |   |               |
|----------------------|-------|---|-----------|--------------|-------|---|---|---------------|
| Quantity:            | 2     |   | - CBOT SO | (BEAN OIL JU | 1     |   |   | +             |
| Last Price:<br>66.67 | 3     |   |           | 4            | Limit | ~ | 5 | <u>+</u><br>↑ |
|                      |       | _ |           |              |       |   |   |               |
|                      |       |   | 66.68     |              | 1     |   |   |               |
|                      | -     |   | 66.67     |              |       |   |   |               |
|                      | 6     |   | 66.66     |              |       |   |   |               |
|                      |       | 2 | 66.65     |              |       |   |   |               |
|                      |       | 4 | 66.64     |              |       |   |   |               |
|                      |       | 3 | 66.63     |              |       |   |   |               |

- 1. Contract Name and Remove button from panel view
- 2. Quantity trade

\*Note: For Forex contract, hotkeys "K" and "M" are available for quantity input, where 1K=1000 and 1M=1000000.

- The Last Price for the contract
   \*Not available for Forex contract.
- 4. The Order Type Selection
- 5. The button to re-center the market depth
- 6. The Market Depth Chart

|                      |                     | AUD                                                | /CAD                                     |   |               |  |
|----------------------|---------------------|----------------------------------------------------|------------------------------------------|---|---------------|--|
| Quantity:            |                     | - 1000                                             |                                          |   | +             |  |
|                      |                     |                                                    | Limit                                    | ~ | <u>+</u><br>↑ |  |
|                      |                     |                                                    | -                                        |   |               |  |
|                      |                     | 0.93673                                            | 2.5M                                     |   |               |  |
|                      |                     | 0.93672                                            | 1M                                       |   |               |  |
|                      | 7                   | 0.93671                                            | 1M                                       |   |               |  |
|                      | 1.5M                | 0.93670                                            |                                          |   |               |  |
|                      |                     | 0.93669                                            |                                          |   |               |  |
|                      |                     | 0.93668                                            |                                          |   |               |  |
| [MD] G13 ×           |                     |                                                    |                                          |   |               |  |
|                      |                     | G13-GEN                                            | TING SING                                |   | - r           |  |
| Quantity:            |                     | ·                                                  | 100                                      |   | +             |  |
| Last Price:<br>0.740 |                     |                                                    | Limit                                    | ~ | <u>+</u><br>↑ |  |
|                      |                     | 0.765                                              | 4.181M                                   |   |               |  |
|                      |                     | 0.760                                              | 4.334M                                   |   |               |  |
|                      |                     | 000                                                | 4.334M                                   |   |               |  |
|                      |                     | 0.755                                              | 4.334M<br>4.102M                         |   |               |  |
|                      | -                   |                                                    |                                          |   |               |  |
|                      |                     | 0.755                                              | 4.102M                                   |   | 100           |  |
|                      | -<br>-<br>7 -       | 0.755<br>0.750                                     | 4.102M<br>2.789M                         |   | 100           |  |
|                      | <br><br>7<br>5.058M | 0.755<br>0.750<br>0.745                            | 4.102M<br>2.789M<br>4.086M               |   | 100           |  |
|                      |                     | 0.755<br>0.750<br>0.745<br>0.740                   | 4.102M<br>2.789M<br>4.086M<br>2.155M     |   | 100           |  |
|                      | 5.058M              | 0.755<br>0.750<br>0.745<br>0.740<br>0.735          | 4.102M<br>2.789M<br>4.086M<br>2.155M     |   | 100           |  |
|                      | 5.058M<br>6.657M    | 0.755<br>0.750<br>0.745<br>0.740<br>0.735<br>0.730 | 4.102M<br>2.789M<br>4.086M<br>2.155M<br> |   | 100           |  |

7. For Forex and Stocks order, BVol (Bid Volume) and AVol (Ask Volume) will be displayed with abbreviation "K" and "M", which stand for thousand and million respectively.

Note:

- Placing orders from Market Depth page is not available for View Only accounts.
- Open the Market Depth page for *normal contract of the active month* and *active month contract* is considered as opening the same contract. System will identify it as opening a duplicate page.

| Di Gilare      | - P |      |      |               |      |      |      |       |       |       |       |
|----------------|-----|------|------|---------------|------|------|------|-------|-------|-------|-------|
| Phillip<br>Vd~ |     |      |      |               |      |      |      |       |       |       |       |
| Contract Spec  |     | Prev | Next | Add Edit      |      |      |      |       |       |       |       |
| Contract       | Ass | BVol | Bid  | Ask           | AVol | High | Low  | Last  | Open  | Close | YDSP  |
| AL ALLOY 3M    | LME | -    | -    |               | -    | -    | -    | -     | -     |       | -     |
| COPPER 3M      | LME | -    | -    |               | -    | -    | -    | -     | -     |       | -     |
| NICKEL 3M      | LME | 2    | 1911 | NICKEL 3M     |      |      | 10   | 19100 | 19140 |       | 18829 |
|                |     |      |      | Place Order   |      |      |      |       |       |       |       |
|                |     |      |      | Market Depth  |      |      | - 68 |       |       |       |       |
|                |     |      |      | Chart 1       |      |      |      |       |       |       |       |
|                |     |      |      | Contract Spec |      |      |      |       |       |       |       |
|                |     |      |      |               |      |      |      |       |       |       |       |
|                |     |      |      |               |      |      |      |       |       |       |       |
|                |     |      |      |               |      |      |      |       |       |       |       |

## **B4 - Chart Option**

- 1. Chart Option available on OTC and futures product only.
- 2. An active series month chart will plot the continuous chart. A continuous chart will plot continuously for every active month. It will be updated on the rollover date

| HGCP ACT × A                                            |        |
|---------------------------------------------------------|--------|
| 1 D - III d - C - A / - B - Ø                           |        |
|                                                         | 2 7240 |
| COMEX COPPER ACTIVE : SEP21                             | 3.7340 |
| 12 Nov 20 06:00 O: 3.1320 H: 3.1640 L: 3.1215 C: 3.1355 | 3.6610 |
| All historical rates are indicative.                    | 3.5880 |
| ▌                                                       | 3.5150 |
|                                                         |        |
|                                                         | 3.4420 |
|                                                         | 3.3690 |
|                                                         | 3.2960 |
|                                                         |        |
|                                                         | 3.2230 |
|                                                         | 3.1500 |
|                                                         |        |
| 16 Nov 2020 23 7 Dec 15 24 31 8 Jan 2021 18             |        |
|                                                         |        |

A: An active month chart will be label ACT on the title.

3. Any opened chart of an expired contract will be closed when user login to Nova Desktop. Notification will pop up to notify user.

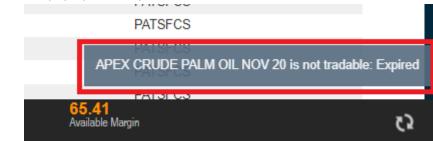

#### Note:

Open the Chart page for normal contract of the active month and active month contract is • considered as opening the same contract. System will identify it as opening a duplicate page.

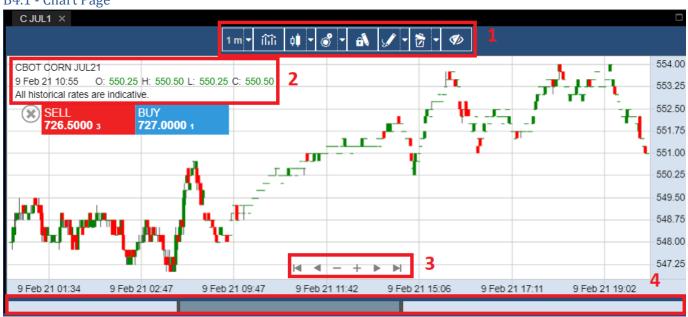

#### B4.1 - Chart Page

- 1. Chart toolbar menu
- 2. Chart information
  - a. Product name
  - b. Date and Time on selected candle bar
  - "O" for Open c.
  - d. "H" for High
  - e. "L" for Low
  - "C" for Close f.
  - Indicator g.
  - h. Disclaimer text
- 3. Navigation button
  - a. To go left and right
  - b. To zoom the candle bar
- 4. Scroll bar to go left and right

#### B4.2 - Hide/Show Toolbar Menu

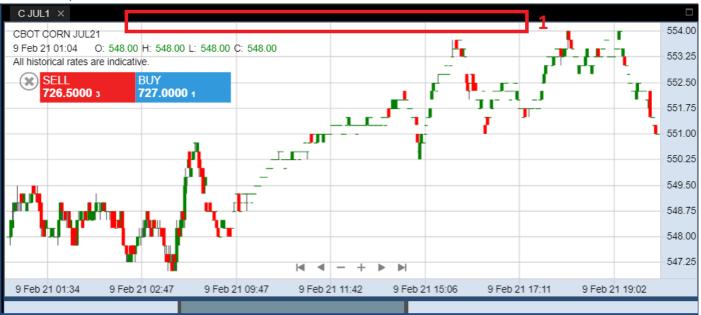

1. Triple Click the Chart Container to hide/show the toolbar menu

#### B4.3 - Toolbar Menu Timeframe Dropdown

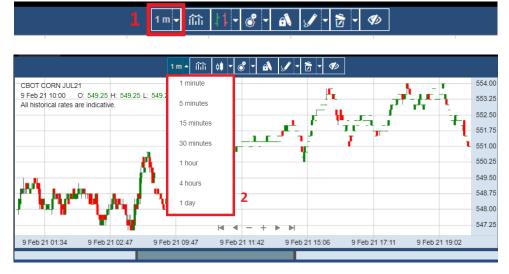

- 1. Timeframe Dropdown button
- 2. Timeframe options, this option will change the candle bar plotting based on selected timeframe
  - a. 1 minutes
  - b. 5 minutes
  - c. 15 minutes
  - d. 30 minutes
  - e. 1 hour
  - f. 4 hours
  - g. 1 day

#### B4.4 - Toolbar Menu Indicator Dropdown

## 1m - 🕅 4 - 💰 - 🛋 🖌 - 🔂 - 🕫

| T CORN JUL21<br>221 11:50 O: storical rates are i | Indicators                                                               | Q Search                                                   | × Help                                                                         |             |
|---------------------------------------------------|--------------------------------------------------------------------------|------------------------------------------------------------|--------------------------------------------------------------------------------|-------------|
|                                                   | Bollinger Bands<br>Darvas Box<br>Fractal Chaos Bands                     | High Low Bands<br>Ichimoku Cloud<br>Keltner Channel        | Moving Average Envelope<br>Prime Number Bands<br>Stoller Average Range Channel | 4           |
| hdy.                                              | <b>General</b><br>Colored Volume<br>High Minus Low<br>Highest High Value | Median Price<br>Price Rate of Change<br>Standard Deviation | Volume<br>Volume Rate of Change<br>Weighted Close                              |             |
| b 21 01:34                                        | Lowest Low Value                                                         | Typical Price                                              |                                                                                | eb 21 19:02 |

- 1. Indicator Dropdown button
- 2. Indicator Context Menu
- 3. Indicator Category
  - a. Bands
  - b. General
  - c. Index
  - d. Moving Average
  - e. Oscillator
  - f. Regression
- 4. Click or to choose the Indicator

#### B4.5 - Toolbar Menu Price Style Dropdown

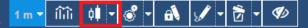

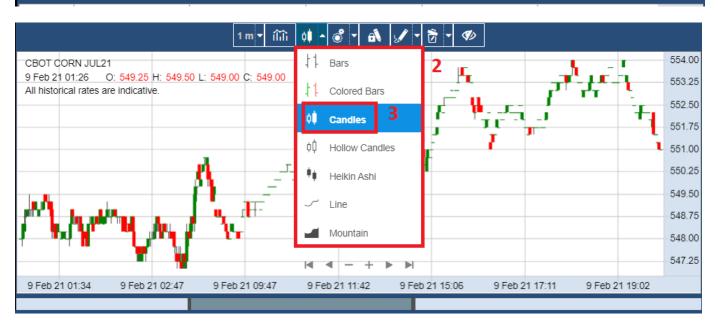

- 1. Price Style Dropdown button
- 2. Price Style Dropdown options
  - a. Bars
  - b. Colored Bars
  - c. Candles
  - d. Hollow Candles
  - e. Heikin Ashi
  - f. Line
  - g. Mountain
- 3. Click to choose the price style

#### B4.6 - Theme/Cursor Settings and Trading Dialog

| 1 m v îî.îî 🕴 v                                                                                | 💰 <mark>-</mark> 🚯 🖋 - 🔂 - <i>1</i> 10 |                  |
|------------------------------------------------------------------------------------------------|----------------------------------------|------------------|
| CBOT CORN JUL21                                                                                | Theme Settings 55                      | 554.00           |
| 9 Feb 21 11:53 O: 551.25 H: 551.25 L: 551.25 C: 551.25<br>All historical rates are indicative. | Cursor Settings                        | 53.25            |
|                                                                                                | Trading Dialog                         | 552.50<br>551.75 |
|                                                                                                |                                        |                  |

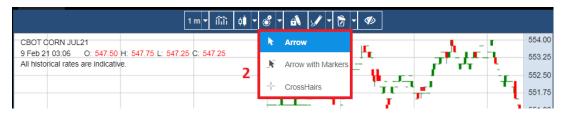

#### in 🔐 🚽 🥔 🚽 1 × 554.00 CBOT CORN JUL21 Sky Theme I 9 Feb 21 11:37 O: 553.50 All historical rates are i Line/Bar Color 553.00 Text Font Arial • 3 552.50 Up Candle Color Text Size 12 -552.00 Up Candle Border Color 551.50 Text Color l 551.00 Down Candle Color Gradient Color 1 550.50 Down Candle Border Color 550.00 Gradient Color 2 549.50 Up Wick Color Grid Color 549.00 Down Wick Color 548.50 Sky 548.00 547.50 Save 5 Close Apply 547.00 9 Feb 21 01:34 Feb 21 19:02

- 1. Theme Settings, Cursor Settings and Trading Dialog Dropdown
- 2. Cursor Settings Dropdown options
  - a. Arrow
  - b. Arrow with Markers
  - c. CrossHairs
- 3. Click to choose the Theme settings such as Up Candle Color, Down Candle Color, etc.
- 4. User can also choose from pre-set Theme. Click on New to create new pre-set Theme.
- 5. Click on Apply to apply the Theme or Save to save the Theme.

#### B4.7 - Trading Dialog / Chart Trade Ticket feature

| SELL<br><b>726.5000</b> 3 |   | JY<br><b>7.0000</b> 1 | 2 |    |  |
|---------------------------|---|-----------------------|---|----|--|
| Order Type                |   | Limit                 | 3 |    |  |
| <br>Quantity              | - | 1                     | + | ГП |  |
| <br>Limit Price           | - | 726.5                 | + | T  |  |
| Place Order               |   |                       |   | 4  |  |
|                           |   | 11-                   |   |    |  |

- 1. Chart trade ticket will auto open when user first opens the chart. If the chart trade ticket is closed, user can open it back by choosing 'Trading Dialog' option in dropdown.
- 2. First, user to click on Sell or Buy to choose whether to place a sell or buy order.
- 3. User to specify Order Type, Quantity and Price (price type shown will change depending on Order Type chosen) for the order.

\*Note: For Forex contract, hotkeys "K" and "M" are available for quantity input, where 1K=1000 and 1M=1000000.

4. Click on Place Order to place order via chart trade ticket.

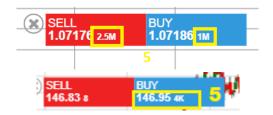

5. For Forex and Stocks order, BVol (Bid Volume) and AVol (Ask Volume) will be displayed with abbreviation "K" and "M", which stand for thousand and million respectively.

#### B4.8 - Stay in drawing mode

## 1m - ÎÎÎÎ 🔃 - 💰 🖌 🛋 🖌 - 🔂 - 🛷 -

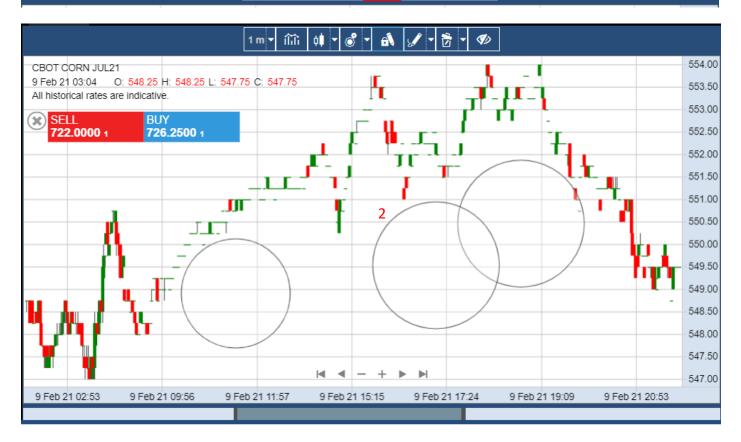

- 1. Stay in drawing mode button
- 2. In Stay in Drawing mode, the drawing tool pen gets locked so user can continue creating one Drawing after another easily without reverting to normal cursor

#### B4.9 - Drawings Dropdown

## 1m - îlîî 0**1 - 8 - A 📝 - 🔂 - 4**

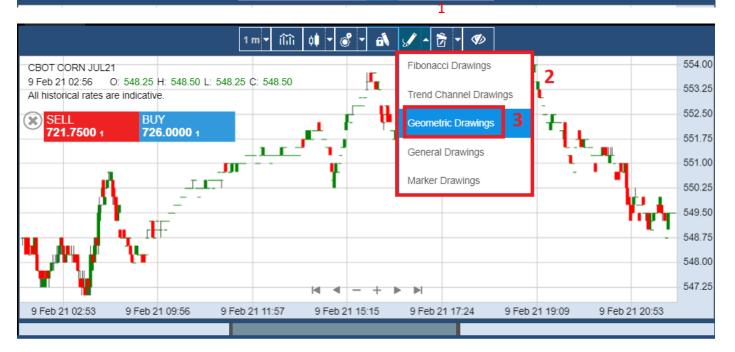

- 1. Drawings Dropdown button
- 2. Drawings options
  - a. Fibonacci Drawings
  - b. Trend Channel Drawings
  - c. Geometric Drawings
  - d. General Drawings
  - e. Marker Drawings
- 3. Click to choose the Drawings

#### B4.10 - Toolbar Menu Delete Dropdown

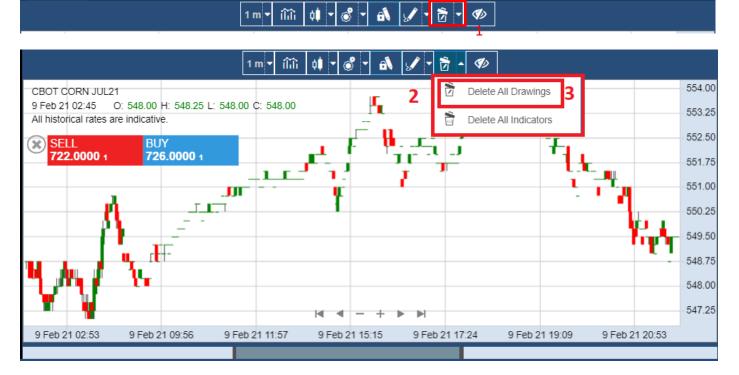

- 1. Delete Dropdown button
- 2. Delete Dropdown options
  - a. Delete All Drawings
  - b. Delete All Indicators
- 3. Click to choose to delete

#### B4.11 - Toolbar Menu Show/Hide Working Order

## 1m - ÎÎÎÎ 🕴 - 💰 - 🛋 🖌 - 🔁 - 🐠

|                                              | 1 m • iîiîi d <b>i • 💰 • 🚯 🖌 • 🔂 • Ø</b> |                 |
|----------------------------------------------|------------------------------------------|-----------------|
| APEX CRUDE PALM OIL AUG 21                   |                                          | 748.75          |
| 16 Nov 20 16:23 O: 725.75 H: 725.75 L: 725.2 | 25 C: 725.25                             | - 747.25        |
| All historical rates are indicative.         |                                          | - 745.25        |
|                                              |                                          |                 |
|                                              |                                          | 741.25          |
|                                              |                                          | - 739.25        |
|                                              |                                          | - 737.25        |
|                                              |                                          | - 735.25        |
|                                              |                                          | - 733.25        |
|                                              |                                          | - 731.25        |
|                                              |                                          | 729.25          |
|                                              |                                          | - 727.25        |
|                                              |                                          | - 725.25        |
| 16 Nov 20 16:19 16 N                         | lov 20 16:29                             | 19 Nov 20 12:01 |
|                                              |                                          |                 |

| PEX CRUDE PALM OIL AUG 2            |         | 748   |
|-------------------------------------|---------|-------|
| 6 Nov 20 16:29 O: 725.50 H:         |         | 747   |
| Il historical rates are indicative. |         | 7/5   |
|                                     | <br>    | - 743 |
|                                     |         | 744   |
| 3                                   |         | 739   |
|                                     |         | - 737 |
|                                     |         | - 735 |
|                                     |         | - 733 |
|                                     | <br>    | - 731 |
|                                     | <br>    | - 729 |
|                                     | <br>    | 727   |
|                                     | - + • • | - 725 |

- 1. Show/Hide Working Order button
  - a. Click or tap the button to show or hide Working Order
- 2. Working Order line with marker
- 3. Hidden Working Order

#### B4.12 - Interact with Indicator

| AUD/CHF              |                           |                         |                 |  |           |
|----------------------|---------------------------|-------------------------|-----------------|--|-----------|
| 1 Jul 21 14:19 O:    | : 0.69279 H: 0.69281 L: ( | 0.69274 C: 0.69278      |                 |  | 0.692     |
| All historical rates |                           |                         |                 |  | <br>0.692 |
| Bollinger (Close,    | 14, 2, Simple) – × Top:   | 0.69283 Median: 0.69275 | Bottom: 0.69267 |  | 0.692     |
| 1 2                  | 345                       |                         |                 |  | <br>0.692 |
|                      |                           |                         |                 |  | <br>0.692 |
|                      |                           |                         |                 |  | 0.692     |
|                      |                           |                         |                 |  | 0.692     |
|                      |                           |                         |                 |  | 0.692     |

- 1. Indicator's name
  - a. Click to open Indicator's menu
- 2. Indicator's parameter
- 3. Button to hide Indicator's name
  - a. Click to hide the Indicator's name
- 4. Button to remove Indicator
  - a. Click to remove Indicator from the chart
  - b. Indicator settings will reset to default
- 5. Indicator's Value

#### B4.13 - Indicator's Menu

| CBOT<br>2 Ma<br>All hi | Settings                                                                 | 1               | 7.25 L: 3             | 94.50 C:             |
|------------------------|--------------------------------------------------------------------------|-----------------|-----------------------|----------------------|
| Bollir                 | <ul> <li>✓ Show Para</li> <li>Show Mark</li> <li>✓ Show Value</li> </ul> | ers             | 2 <sup>0p: 431,</sup> | 18 Medi              |
| + *-,                  | <ul> <li>✓ Visible</li> <li>Delete</li> </ul>                            | 3               |                       | $\overline{\langle}$ |
| 11 De                  | About<br>c 2019 31                                                       | <b>4</b><br>6 N | Mar 2020              | *•<br>2 Sep          |

- 1. Settings button
- 2. Options to hide or show
  - a. Parameters
  - b. Markers
  - c. Values
  - d. Indicator
- 3. Delete button
  - a. Will remove the Indicator from the chart
  - b. Indicator settings will reset to default
- 4. Information button

| B4.14 - Indicator Settings                                                                                                    |                                                                                         |                                                     |
|----------------------------------------------------------------------------------------------------|-----------------------------------------------------------------------------------------|-----------------------------------------------------|
|                                                                                                    |                                                                                         |                                                     |
| AUD/NZD<br>2 Jul 21 03:13 O: 1.07158 HI: 1.07<br>All historical rates are indicative.<br>Bollinger (Clore, 14, 2, Simple) are in | 2<br>Source                                                                             | 1.07263<br>1.07232<br>1.07202                       |
|                                                                                                    | 2 Close Price       Periods       14       Standard       Devictions       2.00         | 1.07169<br>1.07142<br>1.07111<br>1.07081<br>1.07051 |
| 2 Jul 21 02:34 2 Jul 21 03:58                                                                                                    | Close         Save         Apply         2 Jul 21 10:13           3         4         5 | 1.07021                                             |

- 1. Close button to close the Settings menu
- 2. Settings Options for Indicator
  - a. Each indicator will have different options
- 3. Close button to close the Settings menu
- 4. Save button to save the current changes
- 5. Apply button to apply the current changes

#### B4.15 - Indicator Information

| AUD/NZD<br>2 Jul 21 03:11 0: 1.07151 H: 1.                                 | 2 <sup>Bollinger Bands</sup>                                                                                                    |                      |
|----------------------------------------------------------------------------|----------------------------------------------------------------------------------------------------|----------------------|
| All historical rates are indicative.<br>Bollinger (Close, 14, 2, Simple) × | Overview<br>Bollinger Bands were invented by John Bollinger in the<br>1980s. Bollinger Bands measure a high and low trading           | 199                  |
|                                                                            | range using a calculation based on standard deviation. Interpretation The interpretation of Bollinger Bands varies greatly among 1.07 | / <b>173</b><br>/161 |
|                                                                            | traders. The most common method is to buy when the price touches the lower band and to sell when the price touches the higher band.   |                      |
|                                                                            | Parameters 1.07                                                                                                    |                      |
|                                                                            | Source • 1.07                                                                                                    | 031                  |
| 2 Jul 21 02:34 2 Jul 21 03                                                 | 3 Close :50 2 Jul 21 10:13                                                                                                    | 010                  |
| 23012102.34 23012103                                                       |                                                                                                    | Т                    |

- 1. Close button to close the information menu
- 2. Information details
- 3. Close button to close the information menu

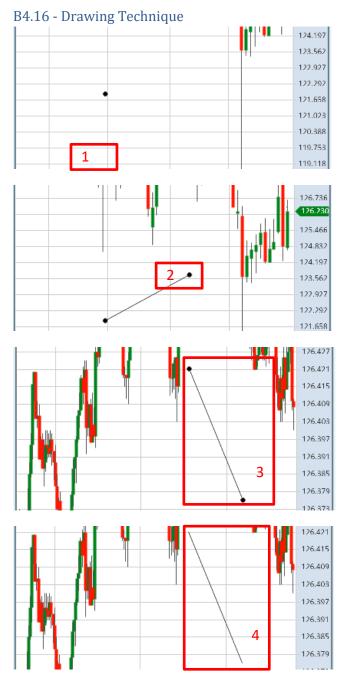

- 1. Start drawing point
  - a. Click where you want to add the start point of the drawing
- 2. End drawing point
  - a. Click where you want to End the drawing point
- 3. Selected drawing
  - a. User can move the drawing by drag the drawing to the preferred area
  - b. Click or Tap to select the drawing
- 4. Unselected drawing
  - a. Slowly double Tap on Chart container to deselect the drawing or else function to hide the toolbar will trigger.

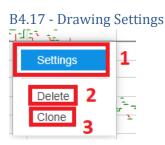

There are two ways to open the setting box menu:

- a) Double click on the drawing. The drawing setting box menu will open directly.
- b) Right click on the drawing and click on the setting to open the setting box menu of drawing
- 1. Click on settings to open the drawing setting menu
  - a. Blue highlighted meaning the setting is going to be selected by clicking
  - b. Grey line meaning separator between setting and delete
- 2. Delete option to delete the drawing
- 3. Clone option to clone the drawing

|             | Hor  | izontal Line | Setting | IS     |   |             |             | 1 🗙   |
|-------------|------|--------------|---------|--------|---|-------------|-------------|-------|
| ⊢<br>8<br>5 | 2    | Style        | 3       | Points | 4 | Coordinates |             |       |
|             | Line |              | 1       |        |   | - •         |             |       |
| 1           | Hide | Value Marker | 5       |        |   |             | _           |       |
| ł           |      |              |         |        |   | 6<br>Clos   | 7<br>e Save | 8     |
| Ĺ,          |      |              |         |        |   | Clos        | e Save      | Apply |

- 1. Button to close the drawing settings menu
- 2. Style settings
  - a. Blue line meaning is the Style settings was selected
- 3. Points settings
- 4. Coordinates settings
  - a. Available for all drawing accept Trend Channel Drawing
- 5. Hide Value Marker
  - a. Tick in hide value marker box meaning the value marker will be hide
  - b. Untick in hide value marker box meaning the value marker will be unhide
- 6. Button to close the drawing settings menu
- 7. Button to save the current settings
- 8. Button to apply the current settings

\*Not all drawings have Hide Value Marker option\*

#### B4.18 - Multiple Chart

| Last Login: 01/07/2021 11:55 AM SGT<br>Last Failed Login: - sunny4 👗 🚮 🛈 🔀 🗶 🕻 | უ                     |
|--------------------------------------------------------------------------------|-----------------------|
| CJUL1 × BO JUL1 × AUDCAD × AUDNZD × 3                                          |                       |
| 1 <b>D v</b> îîîi <b>d v</b> 🚳 🖌 <b>v</b>                                      |                       |
| CBOT CORN JUL21 55                                                             | 57.25                 |
| -3 Sep 20 06:00 O: 378.50 H: 378.50 L: 375.50 C: 376.00                        | 38.00<br><b>31.50</b> |
|                                                                                | 19.00                 |
| Bollinger (Close, 14, 2, Simple) × Top: 398.76 Median: 380.84 Bottom: 362.92   | 99.75                 |
|                                                                                | 80.50                 |
| 46                                                                             | 61.50                 |
|                                                                                | 42.25                 |
|                                                                                | 23.25                 |
|                                                                                | 04.00                 |
|                                                                                | 85.00                 |
|                                                                                | 65.75                 |
| 11 Dec 2019 31 6 Mar 2020 2 Sep 25 13 Oct 11 Nov 30 23 Dec 15 Jan 2021         |                       |
|                                                                                |                       |

- 1. Multiple charts can be opened at the same time. (Maximum 4 charts can be opened.)
- 2. Expand button to zoom in/out the panel into full view mode.
- 3. Maximize/minimize button (will explain the details at below)

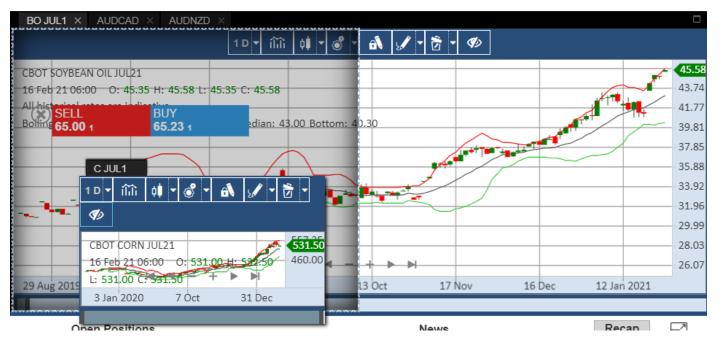

4. Dragging the chart to top/bottom/sides/4 corners to enable split view in the panel.

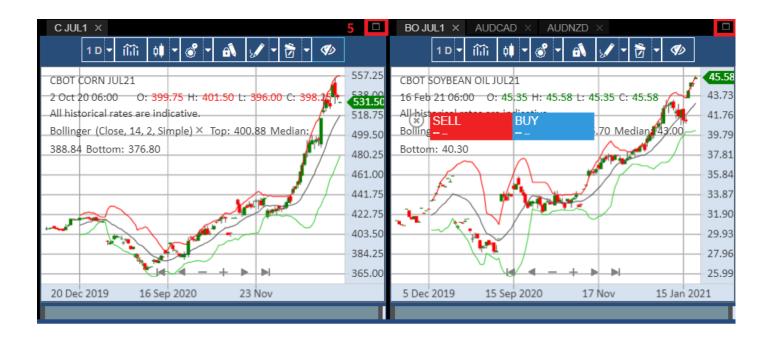

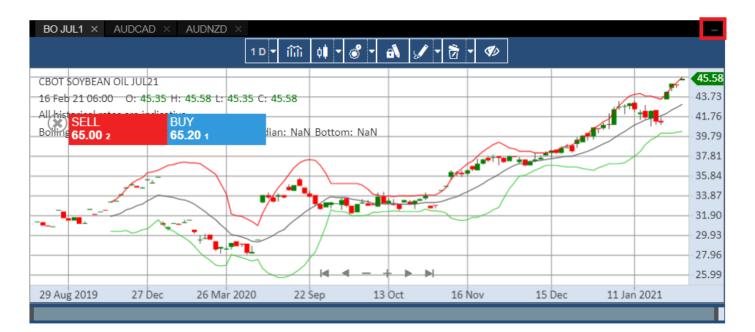

5. Maximize/minimize button to expand certain sections in the split view in the panel.

|                      | NUVAPATS    |              |
|----------------------|-------------|--------------|
|                      | CQG         |              |
|                      | CQG         |              |
|                      | CQG         |              |
|                      | CQG         |              |
|                      | CQG         |              |
|                      | AA <b>6</b> |              |
|                      | PATS        |              |
|                      | PATS        | Full charts. |
| 00<br>iilable Margin |             | رې           |

6. "Full Chart" pop out at the bottom right corner when user trying to open more than 4 charts.

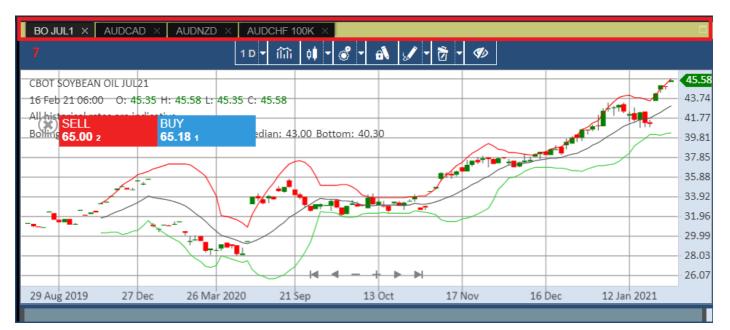

7. Yellow indicator is shown when user opens a duplicated chart or the user is trying to open more than 4 charts.

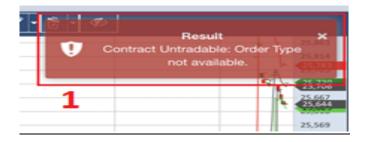

\* when Contract Untradeable

1. The Notification will receive when no order type available for the contracts.

### C - Working Orders, Completed Orders, Open Positions, News

|            | Working Orders          |             | Compl       | eted Orders | 4          |   |           | Oper  | n Positions  |                | N                    | ews       |           | Recap  | • <mark>5</mark> 🛙 |
|------------|-------------------------|-------------|-------------|-------------|------------|---|-----------|-------|--------------|----------------|----------------------|-----------|-----------|--------|--------------------|
|            | Contract 🔺              | Status 🔺    | OrderType 🔺 | Quantity    | LimitPrice |   | StopPrice | ≜ S ≜ | ExpiryType 🔺 | OrderDate 🔺    | OrderID 🔺            | Userld 🔺  | Acco 🔺    | Open 🔺 | Asset 🔺            |
|            |                         |             |             |             |            |   |           |       |              |                |                      |           |           |        |                    |
| 3          | AMEX AAMC-ALTISOURCE AM | Pending New | Limit       | +1          | 1          |   | 0         | 0     | DAY          | 2021-09-17 10: | E20210917ORDE0000002 | aa        | yeaso2002 |        | ST                 |
| [à ℓ ⊗     | COMEX GOLD SEP21        | Working     | Limit       | +1          | 1748.7     |   | 0         | 0     | DAY          | 2021-09-24 13: | F20210924ORD00000020 | yeasotest | yeaso2002 |        | FUT                |
| <b>à</b> 8 | G13-GENTING SING        | Working     | Limit       | +100        | 0.745      | 2 | 0         | 0     | DAY          | 2021-09-23 17: | E20210923ORD00000315 | yeasotest | yeaso2002 |        | ST                 |

### **C1 - Working Orders Page**

- 1. The working order tab to show working order
- 2. Working order row show working order data records
- 3. Audit Trail\*, Amend Order\* and Cancel Order\* buttons respectively (not available for View Only accounts)
- 4. User can choose which columns to hide/show by right clicking on the columns and ticking the required columns. Use the filter bar to filter each field. Click on the field to sort them (once for ascending order, twice for descending order)
- 5. Click on Expand button to expand Working Orders to full page view

|        | Working Orders |           | Completed Orders | Open Po      | ositions   | Ne           | ws Recap              |           |
|--------|----------------|-----------|------------------|--------------|------------|--------------|-----------------------|-----------|
|        | Status 🔺       | OrderType | Contract         | OrderID 🔺    | Quantity A | LimitPrice 🔺 | TradingPlatformId 🔺 🤇 | Checklist |
|        |                |           |                  |              |            |              |                       | 6         |
| [à 🖉 🛞 | Working        | Limit     | BMD KLIF DEC19   | F20191108ORD | +1         | 1            | PATS                  |           |
| [à ₫ 🛞 | Working        | Amend     | BMD KLIF DEC19   | F20191108ORD | +1         | 1            | PATS                  |           |
|        |                |           |                  |              |            |              |                       |           |

6. For <u>Dealers</u>, Working Orders will show an extra field TradingPlatformId to indicate the trading platform and also Checklist option.

\*will be explained in detail in next sections

# Order Audit Trail

| Watchlist                      |        | ✓ Pr       | ev Next  | Add Edi | t         |          |           |             |           |       |           | GD SEF     | 21 ×           |         |                | COMEX GOLD SEF  | 21         |           |        |       |
|--------------------------------|--------|------------|----------|---------|-----------|----------|-----------|-------------|-----------|-------|-----------|------------|----------------|---------|----------------|-----------------|------------|-----------|--------|-------|
|                                | 1      | Ass BV     |          |         | Ask       |          |           | Low         | Last      |       | Close YDS |            |                |         |                |                 |            |           |        |       |
| U11-UOB                        |        | ST         | 5.5K     |         |           | 6.7K     | 25.71     | 25.42       | 25.51     | 25.71 | 25.50     | - Low      |                |         | High<br>1747.7 |                 |            |           |        |       |
| COMEX GOLD                     |        |            |          |         |           |          |           |             |           |       |           | Last       |                |         |                |                 |            |           |        |       |
| ACTIVE : APR21<br>COMEX GOLD S |        |            | 8        |         |           |          |           |             |           |       |           | 7          |                |         |                |                 |            |           |        |       |
| COMEX GOLD 3                   |        |            |          |         |           |          |           |             |           |       |           |            |                | Bid     |                |                 |            |           |        |       |
| AUD/CHF                        |        | FX         | 1.5M     |         |           | 3M       | 0.6764    | 1 0.67217   |           |       |           | - Quantity |                |         |                | 1               |            |           |        |       |
| AUD/JPY                        | ×      |            |          |         |           |          |           |             |           |       | Ordo      | Details    |                |         |                |                 |            |           |        |       |
| ALUMINIUM 3N                   |        |            |          |         |           |          |           |             |           |       |           |            |                |         |                |                 |            |           |        | ~     |
| COMEX GOLD                     | Order  |            |          | Entry   | Execld    |          |           | adeld       | SeriesCod | e     | ExecType  | OrderType  | Status         | BuySell | OrderQuar      | h LimitPrice    | Stop Price | Execution | nQua E |       |
| OCT21 C1000                    | E2021  | 0923ORD    | 00000315 | 1       | E9611923  | 63662056 | 4 09      | 6119236     | E.SGXE.G  | 13    | N         | Limit      | New            | Buy     | 100            | 0.745000        | 0.000000   | 0         | 0      | +     |
| COMEX GOLD                     | E2021  | 0923ORD    | 00000315 | 2       | E9611923  | 63662056 | 6 09      | 6119236     | E.SGXE.G  | 13    | W         | Limit      | Working        | Buy     | 100            | 0.745000        | 0.000000   | 0         | 0      |       |
| OCT21 P1000                    | 4      |            |          |         |           |          |           |             |           |       |           |            |                |         |                |                 |            |           | •      |       |
| [CAL] BMD KL<br>SEP21 DEC21    |        |            |          |         |           |          |           |             |           |       |           |            |                |         |                |                 |            |           |        |       |
|                                |        |            |          |         |           |          |           |             |           |       |           |            |                | Buy     |                |                 |            | Sell      |        |       |
|                                | N      | /orking Or | ders     |         |           |          | (         | Completed ( | Orders    |       |           |            | Open Positions |         |                |                 | News       |           | Reca   | P B   |
|                                |        | ct         |          |         | Status    |          | OrderType |             |           |       | ce 🔺 Stop | Price 🔺 S  |                |         |                |                 | 🔺 Userld 🔺 | Acco 🔺    | Open 🔺 | Asset |
|                                |        |            |          |         |           |          |           |             |           |       |           |            |                |         |                |                 |            |           |        |       |
|                                | AMEX A | AMC-ALTI   | SOURCE   | AM      | Pending N | lew I    | Limit     | +1          |           | 1     | 0         | 0          | DAY            |         | 09-17 10: E    | 20210917ORDE000 | 00002 aa   | yeaso2002 |        | ST    |
|                                |        |            |          |         |           |          |           |             |           |       |           |            |                |         |                |                 |            |           |        |       |

\* After clicks Audit Trail from Orders, Order Details window will be displayed.

# Amend Order Page

| Watchlist                       | ~          | Prev Next | t Add Ed | t         |       |           |              |              |                |                 | GD SEP1  | <          |     |              | COME            | X GOLD SEP21 |           |           |             |
|---------------------------------|------------|-----------|----------|-----------|-------|-----------|--------------|--------------|----------------|-----------------|----------|------------|-----|--------------|-----------------|--------------|-----------|-----------|-------------|
| Contract                        | Ass        |           |          | Ask       | AVol  |           | Low          | ast Ope      | n Close        | YDSP            |          |            |     |              |                 |              | 0         |           |             |
| U11-UOB                         | ST         | 4.7K      | 25.53    |           | 6.5K  | 25.71     | 25.42        | $^{2}\times$ |                | COMEX GOLD S    | SEP21    |            |     |              | High<br>1747.70 |              |           |           |             |
| COMEX GOLD<br>ACTIVE : APR21    |            |           | -        |           | -     |           |              |              |                | -               | 0        |            |     | 1748.50      |                 |              |           |           | _           |
| COMEX GOLD SEP                  | P21 FUT    | 11        | 1748.50  |           | 8     |           |              | Low          |                | High            | Volu     | me         | - 1 |              |                 |              |           |           |             |
| AUD/CHF                         | EX         | 1M        | 0.67484  |           | 2.5M  | 0.67641   |              | Last         |                | 1747.70<br>YDSP | Cha      | ige        | - 1 |              |                 |              |           |           |             |
| AUD/JPY                         | FX         | 1M        | 80.555   |           | 1M    | 80.767    | 80.314       |              | 1748.50<br>Bid |                 | 174<br>A |            |     |              |                 | 1            |           |           | +           |
| ALUMINIUM 3M                    | LME        | 2         | 2924.500 |           | 3     |           |              | 01 OrderID:  | Bid            |                 |          | <b>6</b> . |     |              |                 | Limit        |           |           | ~           |
| COMEX GOLD O<br>OCT21 C1000     | OPT        |           |          |           | •     |           |              |              | F2             | 20210924ORD00   | 000017   |            |     |              |                 | 1748.60      |           |           | +           |
| COMEX GOLD O<br>OCT21 P1000     | OPT        |           |          |           | 63    |           |              | Quantity:    |                | 1               |          |            | +   |              |                 |              |           |           |             |
| [CAL] BMD KLI SP<br>SEP21 DEC21 | SP         | 4         | 1.0      |           | 5     | 2.5       | 1.0          | Limit Price  |                |                 |          |            |     |              |                 |              |           |           |             |
|                                 |            |           | _        |           |       |           |              | -            |                | 1748.60         |          |            | +   |              |                 |              |           |           |             |
|                                 | Working    | g Orders  |          |           |       | Co        | mpleted Orde | ers          |                |                 |          |            |     |              |                 | N            | ews       |           | Recap       |
|                                 |            |           |          | Status    |       | OrderType |              | y            |                | Amend           |          |            |     |              |                 |              | Userld 🔺  | Acco 🔺 C  | pen Asset A |
| AN                              | MEX AAMC-  | ALTISOURC | EAM      | Pending N | New L | imit      | +1           | 1            |                | 0               | 0        | DAY        |     | 2021-09-17 1 | D: E2021091     | 70RDE000002  | aa        | yeaso2002 | ST          |
| [à 2 ⊗ cc                       | OMEX GOL   | D SEP21   |          | Working   | L     | imit      | +1           | 17           | 48.6           | 0               | 0        |            |     | 2021-09-24 1 | 2: F2021092     | 40RD0000017  | yeasotest | yeaso2002 | FUT         |
| 🔓 🌒 🛛 G1                        | 13-GENTING | 3 SING    |          | Working   | L     | imit      | +100         | 0.7          | 745            | 0               | 0        | DAY        |     | 2021-09-23 1 | 7: E2021092     | 3ORD0000315  | yeasotest | yeaso2002 | ST          |

1) After click Amend from Orders, Amend page display as window mode.

\*Note: Amend order option not available for Stocks.\*

| × 1          | CBOT CORN MA    | NY21     |
|--------------|-----------------|----------|
| 2            |                 |          |
| 748.0000     | 757.5000        | 65       |
| Low          | High            | Volume   |
| 748.0000     | 757.5000        | -9.5000  |
| Last         | YDSP            | Change   |
| 747.50       | 000             | 751 7500 |
|              | 000             | 751.7500 |
| Bid          |                 | Ask      |
| OrderID:     |                 |          |
| 3            |                 |          |
| 3            | F20210513ORDE00 | 00005    |
| Quantity:    |                 |          |
| 4            | 1               | +        |
|              | I               | +        |
| Limit Price: |                 |          |
| 5_           | 1.0000          | +        |
|              |                 |          |
|              |                 |          |
| 6            |                 |          |
|              | Amend           |          |
|              | Amena           |          |

- 1. The close button
- 2. The real time price detail for the contract
- 3. The order id for the working order
- The quantity to adjust for the working order
   \*Note: For Forex contract, hotkeys "K" and "M" are available for quantity input, where 1K=1000 and 1M=1000000.
- 5. The price to adjust for the working order
- 6. The Amend submission button for Amend order

# Amend Order Confirmation

| x                                | APEX FTIN MAR19                                                                  |                          |
|----------------------------------|----------------------------------------------------------------------------------|--------------------------|
| <br>Low<br><br>Jast              | <br>High<br><br>YDSP                                                             | <br>Volume<br><br>Change |
| Symbol<br>Order Type<br>Quantity | nd the following Buy o<br>APEX FTIN MAR19<br>Limit<br>50 >> 51<br>586.0 >> 586.0 | rder?<br><b>2</b>        |
| Cance                            | <b>3</b><br>51                                                                   | Yes 🧃                    |
| -                                | 586.0                                                                            | +                        |
|                                  | Amend                                                                            | _                        |

- 1. The confirmation for amend order
- 2. The detail for the amended order
- 3. The cancellation button
- 4. The confirm button to submit for Amend Order

## Cancel Order Page

|                                      | Working Orders     |                | C    | ompleted Orders                                     |                                |                         | Open Po |          |            |
|--------------------------------------|--------------------|----------------|------|-----------------------------------------------------|--------------------------------|-------------------------|---------|----------|------------|
|                                      | Status 🔺           | OrderTy        | pe 🔺 | Contract                                            | Proceed to Cancel              | OrderID<br>the followin |         | Quantity | LimitPrice |
| <ul> <li>2 ★</li> <li>2 ★</li> </ul> | Working<br>Working | Limit<br>Amend |      | B Symbol<br>Order Type<br>B Quantity<br>Limit Price | BMD KLIF I<br>Limit<br>+1<br>1 | DEC19                   |         |          | 1          |
|                                      |                    |                |      | No                                                  | D                              |                         | Y       | es       |            |
|                                      |                    |                |      |                                                     |                                |                         |         |          |            |

\* After clicks Cancel from Orders, window prompt will pop up for user to confirm cancelling Order.

## Cancel Order Confirmation

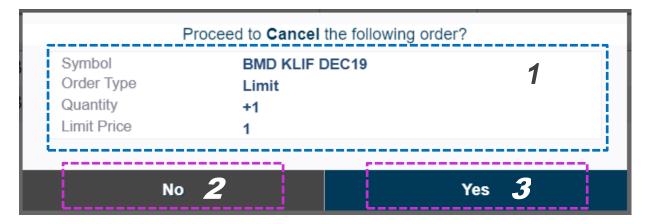

- 1. The detail for the order to be cancelled
- 2. The cancellation button
- 3. The confirm button to submit for Cancel Order

## **C2 - Completed Orders Page**

|    |                     |                                      |            |          |          |                                  |        |           |           | Duy      |                      |        |                  |        |   | 361        | 4          |
|----|---------------------|--------------------------------------|------------|----------|----------|----------------------------------|--------|-----------|-----------|----------|----------------------|--------|------------------|--------|---|------------|------------|
|    | Workin              | ng Orders                            |            | Complete | d Orders | 1                                |        |           | Open Pos  | itions   |                      | 3      |                  | News   |   | 5          | Recap      |
| 6  | OrderDate 🔺         | Contract                             | <br>Orde 🔺 | Status 🔺 | Quan 🔺   | OrderID                          | A      | Userld 🔺  | Acco 🔺    | Filled 🔺 | AvgP 🔺               | Canc 🔺 | Limit 🔺          | Stop 🔺 | S | Expir 🔺    | Rem 🔺 Open |
| Ca | 2021-09-24 10:09:41 | ALUMINIUM 3M                         | <br>Limit  | Filled   | +1       | F20210924ORD00                   | 000009 | yeasotest | yeaso2002 | 1        | 2912.000             | 0      | 2912             | 0      | 0 | DAY        | 11 11      |
|    |                     | COMEX GOLD SEP21<br>COMEX GOLD SEP21 |            |          |          | F20210924ORD00<br>F20210924ORD00 |        |           |           |          | 1748.700<br>1748.600 |        | 1748.7<br>1748.6 | 0      | 0 | DAY<br>DAY |            |
| 5  |                     | COMEX GOLD SEP21                     |            |          |          | F202109240RD00                   |        |           |           |          | 1749.900             | -      | 1740.0           | 0      | 0 | DAY        | 2          |
| 64 | 2021-09-23 17:40:57 |                                      |            |          |          | E20210923ORD00                   |        |           |           |          | 0.735000             | 0      | 0.745            | 0      | 0 | DAY        |            |
| à  | 2021-09-23 17:40:44 | Z74-SINGTEL                          | Limit      | Rejected | +100     | E20210923ORD00                   | 000313 | yeasotest | yeaso2002 | 0        | 0.000000             | 0      | 2.48             | 0      | 0 | DAY        | Restrictiv |

- 1. The Completed order tab to show all the completed orders.
- 2. The section to show all the completed order that has been submitted.
- 3. User can choose which columns to hide/show by right clicking on the columns and ticking the required columns. Use the filter bar to filter each field. Click on the field to sort them (once for ascending order, twice for descending order).
- 4. button to expand Completed Click on Expand Orders to full page view
- 5. Recap\* button to view recap of orders.
- 6. Audit Trail button to view Order Details.

|     | Working Ord         | ers              | Con         | npleted Orders |                            | Open     | Pos     | itions               | News              | R | cap       |
|-----|---------------------|------------------|-------------|----------------|----------------------------|----------|---------|----------------------|-------------------|---|-----------|
|     | OrderDate           | Contract         | A           | OrderType      | <ul> <li>Status</li> </ul> | Quantity | <b></b> | OrderID A            | TradingPlatformId |   | Checklist |
|     |                     |                  |             |                |                            |          |         |                      |                   |   |           |
| ٢   | 2019-11-13 18:00:24 | SGX FTSE CHINA   | A50 MAR20   | Limit          | Rejected                   | -1       |         | F20191108ORD00000213 | PATS              | 7 |           |
| [à  | 2019-11-13 14:04:36 | SGX FTSE CHINA   | A50 MAR20   | Limit          | Rejected                   | -1       |         | F20191108ORD00000193 | PATS              |   |           |
| [à  | 2019-11-13 14:02:44 | DCE IRON ORE NO  | OV19        | Limit          | Rejected                   | -1       |         | F20191108ORD00000192 | PATS              |   |           |
| [à  | 2019-11-13 14:02:10 | APEX FUEL OIL 38 | 0 JAN20     | Limit          | Rejected                   | +1       |         | F20191108ORD00000191 | PATS              |   |           |
| Ľà. | 2019-11-13 14:01:56 | APEX FUEL OIL 38 | 0 JAN20     | Limit          | Rejected                   | +1       |         | F20191108ORD00000190 | PATS              |   |           |
| [à  | 2019-11-13 12:36:21 | BMD CRUDE PALM   | I OIL OCT19 | Limit          | Rejected                   | +1       |         | F20191108ORD00000189 | PATS              |   |           |

7. For <u>Dealers</u>, Working Orders will show extra fields TradingPlatformId to indicate the trading platform and Checklist.

\*will be explained in detail in next sections

### Recap

|     | Working             | g Orders         |        | Complete | d Orders |               |         |           | Open Pos  | itions   |     |          |        |         | News   |     |         | Recap | E    |
|-----|---------------------|------------------|--------|----------|----------|---------------|---------|-----------|-----------|----------|-----|----------|--------|---------|--------|-----|---------|-------|------|
|     | OrderDate 🔺         | Contract         | Orde 🔺 | Status 🔺 | Quan 🔺   | OrderID       |         | Userld 🔺  | Acco 🔺    | FilledQt | y 🔺 | AvgP 🔺   | Canc 🔺 | Limit 🔺 | Stop 🔺 | S 🔺 | Expir 🔺 | Rem 🔺 | Open |
|     |                     |                  |        |          |          |               |         |           |           |          |     |          |        |         |        |     |         |       |      |
| à   | 2021-09-24 10:09:41 | ALUMINIUM 3M     | Limit  | Filled   | +1       | F20210924ORD0 | 0000009 | yeasotest | yeaso2002 | 1        |     | 2912.000 | 0      | 2912    | 0      | 0   | DAY     |       |      |
| Čà. | 2021-09-24 13:22:52 | COMEX GOLD SEP21 | Limit  | Filled   | +1       | F20210924ORD0 | 0000020 | yeasotest | yeaso2002 | 1        |     | 1748.700 | 0      | 1748.7  | 0      | 0   | DAY     |       |      |
| à   | 2021-09-24 12:57:43 | COMEX GOLD SEP21 | Limit  | Filled   | +1       | F20210924ORD0 | 0000017 | yeasotest | yeaso2002 | 1        |     | 1748.600 | 0      | 1748.6  | 0      | 0   | DAY     |       |      |
| à   | 2021-09-24 12:17:03 | COMEX GOLD SEP21 | Limit  | Filled   | +1       | F20210924ORD0 | 0000016 | yeasotest | yeaso2002 | 1        |     | 1749.900 | 0      | 1749.9  | 0      | 0   | DAY     |       |      |
| à   | 2021-09-23 17:40:57 | G13-GENTING SING | Limit  | Filled   | +100     | E20210923ORD0 | 0000314 | yeasotest | yeaso2002 | 100      |     | 0.735000 | 0      | 0.745   | 0      | 0   | DAY     |       |      |

\* User can select Completed Orders to view the recap. To multi-select orders for recap, user may use the Shift key, or Ctrl key to select/deselect the orders. Only orders that have FilledQty > 0 will be able to be selected for recap. After selecting, click on Recap button.

## Order Recap

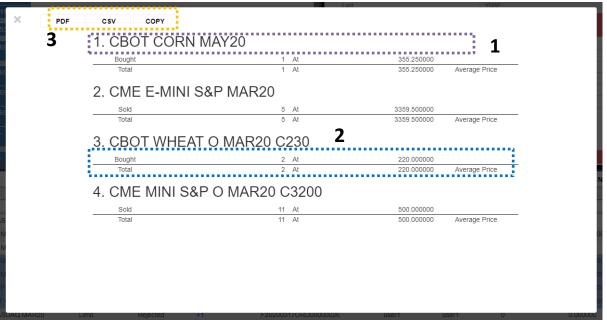

- 1. Recaps are separated by Contract Months. If more than one orders are selected for the same Contract Month, recap will consolidate it, but separate by Bought and Sold.
- 2. Recap shows the Execution Quantity and Execution Price of the Order Details. It will then compute the total quantity and average price.
- 3. Order recap can be exported into PDF or CSV, or Copy to clipboard.

## **C3 – Open Positions**

|          | Working Orders          | Completed Order | rs             | Open Positions 1 | News      | R              | tecap | 61 |
|----------|-------------------------|-----------------|----------------|------------------|-----------|----------------|-------|----|
| All 🛛    | Contract                | AvgPrice        | Swap (Term \$) | Quantity         | Last/YDSP | Unrealised P&L |       | 3  |
| Non-Lev  | AMEX AAMC-ALTISOURCE AM | @1.0000         | 0              | +1               | 25.12     | 24.12          |       | _  |
| Non-Lev  | AMEX BGI-BIRKS          | @11.0000        | 0              | +11              | 2.63      | -92.07         |       |    |
| Non-Lev  | G13-GENTING SING        | @0.73500        | 0              | +100             | 0.740     | 0.36           | -     |    |
| Leverage | COMEX GOLD SEP21        | @1749.2500      | 0              | +2               | 1747.70   | -310.00        | 2     |    |
| Leverage | ALUMINIUM 3M            | @2912.00000     | 0              | +1               | 2925.000  | 325.00         |       |    |
| Leverage | CAD/CHF                 | @12.0000000     | -0.096         | +1,000           | 0.72990   | -11,500.11     |       |    |

- 1. The Open Positions tab to show all open position(s)
- 2. The section to show all the open position data details
- 3. Click on Expand button to expand Open Positions to full page view.

| @697.7500 (0732.0000 (0688.0000 (0688.0000) (0688.0000) (0688.0000 (0688.0000) (0688.0000) (0688.000) (0688.0000) (0688.0000) (0688 | Quantity<br>APEX CRUDE PALM OIL DEC 20<br>Place Order<br>Market Depth<br>Chart | Last/YDSP | Unrealised P&L50.00945.00 |
|----------------------------------------------------------------------------------------------------|--------------------------------------------------------------------------------|-----------|---------------------------|
| @697.7500 []<br>@732.0000<br>@688.0000                                                                                                    | Place Order<br>Market Depth                                                    |           | <br>-50.00                |
| @732.0000<br>@688.0000                                                                                                    | Market Depth                                                                   |           |                           |
| @688.0000                                                                                                    |                                                                                | D<br>D    |                           |
| @688.0000                                                                                                    |                                                                                | )         | -945.00                   |
| @673.2500                                                                                                    | Chart                                                                          |           |                           |
|                                                                                                    | onart                                                                          | )         | -1030.00                  |
| @10922.5000                                                                                                    | Contract Spec                                                                  |           |                           |
| @10985.0000                                                                                                    | -1                                                                             | 12925.00  | -9700.00                  |
| @0.7597500                                                                                                    | -1                                                                             |           |                           |
| @287.6000                                                                                                    | -1                                                                             | 290.00    | -177.10                   |

4. Click on it to Place Order or open Market Depth, Chart or Contract Spec of the Open Position. (refer Section <u>Options to Place Order, View Market Depth, Chart or Contract Spec</u>)

#### C4 – News

|                 |        |                  |                | 1    | 3     |
|-----------------|--------|------------------|----------------|------|-------|
| Working C       | orders | Completed Orders | Open Positions | News | Recap |
| Subscribe 2     | Þ      | News Title       |                |      |       |
| Equity and C    | ommo   | dity (17 Items)  |                |      |       |
| > Others (72 It | ems)   |                  |                |      |       |

- 1. Desktop User can now see financial news. Newly created Traders are subscribed to all News Category by default.
- 2. Click on Add News Subscription button to subscribe to a news category.
- 3. Click on Expand button to expand News to full page view.

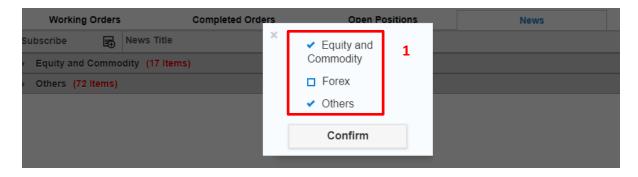

4. Choose new subscription by ticking on checkbox next to a News category.

| Working                        | Orders | Completed Orders                          | Open Positions                        | News                        |
|--------------------------------|--------|-------------------------------------------|---------------------------------------|-----------------------------|
| Subscribe                      | F      | News Title                                | 1                                     |                             |
| <ul> <li>Equity and</li> </ul> | Commo  | dity (17 ltems)                           |                                       |                             |
|                                |        | United Kingdom Public Sector Net Borro    | wing came in at £-1.971B, above expe  | ectations (£-2.65B) in July |
|                                |        | DoubleLine's Gundlach: Fed has lost co    | ntrol of interest rates 2             |                             |
|                                |        | USD/CAD extends pullback as WTI remain    | ains firm, Canadian CPI/FOMC in the s | spotlight                   |
|                                |        | Wall Street ends in the red, DJIA testing | back below the 26000s                 |                             |
|                                |        | Gold prices tightening up as traders awa  | it the Fed's next call                |                             |
|                                |        | Wall Street opens modestly lower on fad   | ing trade optimism                    |                             |

- 5. Click on a News category to expand and see items under it.
- 6. Click on a News to expand details.

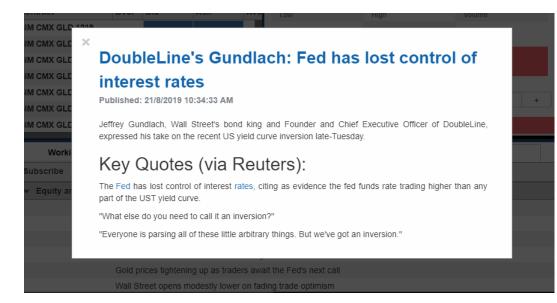

#### **D** – Account Summary

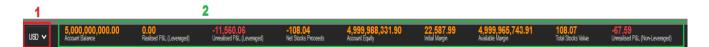

Account summary details show on page bottom.

- 1. The option bar for change of currency rate
- 2. Account details

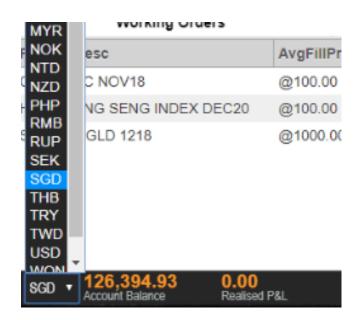

\* Currency selection bar, Account summary rate would follow the selected currency

#### **E – Settings**

#### <sup>1</sup> Last Login: 19/03/2020 10:03 AM SGT Last Failed Login: 17/03/2020 2:51 PM SGT

- 1. Last Login and Last Failed Login Display
- 2. Sub Account button\*
- 3. Switch panels button
- 4. Zoom button, for zoom in & zoom out function\*
- 5. Settings button and Order Notification settings \*
- 6. Broadcast tray. When new Announcements come in a red dot will appear on the Broadcast button \*

2

user1 👗

7. Logout button \*

| Last Login: 21/08/2020 10:15 AM SGT<br>Last Failed Login: 17/08/2020 2:38 PM SGT | sunny 👗 | <b>0</b> | ٢ð | ⊁ | Ð | ტ |  |
|----------------------------------------------------------------------------------|---------|----------|----|---|---|---|--|
|----------------------------------------------------------------------------------|---------|----------|----|---|---|---|--|

8. Expand button\*

\*More description on below

### E1 - Sub Account Dropdown

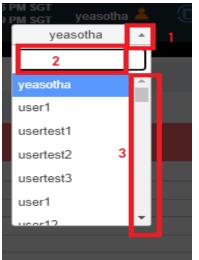

After clicking on the main account to get the sub account dropdown:

- 1. Close the sub account dropdown
- 2. Search the desire account number
- 3. Can drag it up and down and click the arrow down or up to search for account

### E2 - Zoom Button

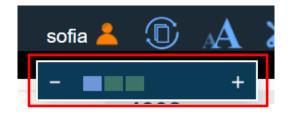

After clicks Zoom button:

1. Click on "+" to zoom in on Phillip Nova Desktop or "- "to zoom out

#### E3 - Settings Button

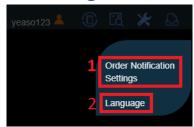

After clicks Settings button:

- 1. Order Notification Settings.
- 2. Language Setting. User can choose their preferred language for the system.

## **E4- Order Notification Settings**

| 1      | All    |
|--------|--------|
|        |        |
|        | Off    |
| 3      | Off    |
| Canaal |        |
|        | Cancel |

- 1. User may choose the preferred Order Type. If "All" is chosen, all order notifications will be displayed including New, Working, Rejected, Cancelled and Filled. If "Filled" is chosen, only notifications for Filled orders is displayed.
- 2. User can choose to turn Notification Display on/off when receiving new notifications.
- 3. User can choose to turn Notification Sound on/off when receiving new notifications.

|     |     | 1    | E       | nglish |        |       |  |
|-----|-----|------|---------|--------|--------|-------|--|
| .79 | 18  |      |         | 中文     |        |       |  |
|     | l . |      | Confirm | 2      | Cancel |       |  |
|     |     | Orde |         | Limit  |        | Expir |  |
|     |     |      |         |        |        |       |  |
|     |     |      |         |        |        |       |  |
|     |     |      |         |        |        |       |  |

#### E5 – Language

- 1. Choose a preferred language.
- 2. Click to Save the preferred language.

## E7 – Broadcast

| Announcement                                                                                                    |                              |  |  |  |  |  |  |
|----------------------------------------------------------------------------------------------------|------------------------------|--|--|--|--|--|--|
| POEMS Professional Price Server<br>Res                                                                                                    | 2019/09/26 10:14<br>1        |  |  |  |  |  |  |
| Phillip Futures Statement on A<br>Potentially Fraudulent Website in<br>Indonesia                                                                                                    | 2019/09/26 10:14<br><b>2</b> |  |  |  |  |  |  |
| It has come the attention of Phillip Futures Pte Ltd (Phillip Futures)<br>that a potentially fraudulent website had published information<br>plagiarised from the website of our Indonesia network office, PT<br>Phillip Futures. We would like to unequivocally state that this<br>website has no affiliation whatsoever with Phillip Futures.                       |                              |  |  |  |  |  |  |
| We would like to remind customers to ensure that they are<br>connected to a valid website under the PhillipCapital Group, before<br>providing personal details, requesting a transaction or performing<br>investment trades. To view the full list of PhillipCapital Group of<br>Companies, you may visit - https://www.phillip.com.sg/contact-<br>us/global-network/ |                              |  |  |  |  |  |  |
|                                                                                                    |                              |  |  |  |  |  |  |

1. New Announcements that are broadcasted to the user will be at the top of the Broadcast tray in bold.

2. User may click on the Announcement to expand and see more details. Clicking on an Announcement will treat is as "Read". Announcements that have been read will stay on the Broadcast tray as long as it has not reached its expiry date.

### E8 - Logout

| 6       | 1643.5           | 1653.5   | - Order Type |               | 1        | +       |     |  |  |  |
|---------|------------------|----------|--------------|---------------|----------|---------|-----|--|--|--|
| -       |                  | Are you  | sure you wa  | nt to Logout? | ?        | •       | •   |  |  |  |
| -       |                  | Log      | Out          | Cancel        | ٦        | +       |     |  |  |  |
|         |                  |          |              | Cancer        |          |         |     |  |  |  |
| 0 1     | 273.7500 2       | 275.5000 | D            |               |          |         | . 1 |  |  |  |
| 0 2     | 272 0000 2       | 72 0000  | Βι           | ıy            |          | Sell    |     |  |  |  |
|         | Completed Orders |          |              |               |          |         |     |  |  |  |
| Status  | OrderTy.         | Quantity | LimitPrice   | StopPrice     | Expiry T | OrderD  | Ord |  |  |  |
| Pending | Limit            | +3       | 0.0001       | 0             | DAY      | 2019-01 | 020 |  |  |  |

\* After clicks Logout button from slider bar

## **E9 - Expand Button**

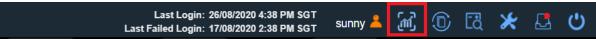

1. This button only appears after user opens a/multiple chart(s). It is used to expand the panel view into full view mode.

## Page notification

|        |         | CPF MAR1 ×                                                                                                    | C                       |
|--------|---------|----------------------------------------------------------------------------------------------------|-------------------------|
| Change | Change( | 1 m • 1îti 11 • 🐉 • 🚯 🖌 • 🔂 • 🛷                                                                                                 |                         |
| 7.00   | 9.0     | 17 Nov 2014/54 O: 831.50 H: 831.50 C: 831.50 C: 831.50 -                                                                        | 836.1                   |
| -      | - 1     | (X) SELL BUY                                                                                                    | 832.0<br>829.7          |
| 2.75   | 0.3     | Order Type Stop Limit                                                                                                    | 827.7<br>825.9          |
| 6.25   | 0.7     | Quantity $-4$ + $-1e$                                                                                                    | 823.5<br>821.2          |
| 7.00   | 8.0     | Stop Price - 822.75 +                                                                                                    | 819.0                   |
| 11.50  | 1.4     |                                                                                                    | 816.7<br>814.5          |
| 17.25  | 2.2     |                                                                                                    | 812.2<br>810.0<br>807.7 |
| -      |         |                                                                                                    | 805.7                   |
| -      |         | 12 Nov 20 10:39 12 Nov 20 16:45 13 Nov 20 11:24 13 Nov 20 17:29 16 Nov 20 15:02 17 Nov 20 10:44 18 Nov 20 09:32 18 Nov 20 15:11 |                         |
|        |         | Open Positions News Recap                                                                                                    | 7                       |
| A Stop | Price   | ExpiryType OrderDate OrderID Userid Account Open                                                                                |                         |

No working orders.

| 1 |                                                                                                    |           |
|---|----------------------------------------------------------------------------------------------------|-----------|
| Ē | CPF MAR1<br>BuySell: Sell<br>OrderType: Stop Limit!<br>Quantity: 4<br>Status: Rejected<br>Account: yeaso123<br>Remark: Insufficient funds to trade. | Close All |

\* when Receive Order Detail by placing order from chart

#### 1. The Notification that will receive when placing order from chart

|     |           |                      | -                            | -                   | -                  | rder Type                  |                          |              |                        |                                |                                         |            | <b> </b>         |
|-----|-----------|----------------------|------------------------------|---------------------|--------------------|----------------------------|--------------------------|--------------|------------------------|--------------------------------|-----------------------------------------|------------|------------------|
|     |           | - 1585               | .5 1585.0                    | 1582.5              | 0                  | mit Price                  |                          |              | Limi                   | it                             |                                         |            | •                |
| -   |           | - 1586               | .5 1585.5                    | 1582.5              | 0                  | mit Price                  |                          |              | 1585                   |                                |                                         |            | +                |
| -   |           | - 1592               | .0 1589.0                    | 1587.0              | 0                  | -                          |                          |              | 1000                   | .0                             |                                         |            |                  |
|     |           | - 1590               | .5 1590.5                    | 1585.0              | 0                  |                            |                          |              |                        |                                |                                         |            |                  |
|     |           |                      | -                            | -                   |                    |                            |                          |              |                        |                                |                                         |            |                  |
|     |           | - 213                | 9 2143                       | 2147                | 0                  |                            |                          |              |                        |                                |                                         |            |                  |
|     |           | - 218                | 8 2188                       | 2195                | 0                  |                            |                          | Buy          |                        |                                | Sell                                    |            |                  |
|     |           |                      | Completed O                  | rders               |                    |                            | Open I                   | Positions    |                        |                                | News                                    |            | Eľ               |
|     | OrderType | 🔺 Status             | <ul> <li>Quantity</li> </ul> | - O                 | OrderID            | <ul> <li>Userid</li> </ul> | Accour                   | t 🔺 AvgPrice | A Cancelled            | <ul> <li>LimitPrice</li> </ul> | A StopPrice                             | ExpiryType | A Remarks        |
|     |           |                      |                              |                     |                    |                            |                          |              |                        |                                |                                         |            |                  |
|     | Limit     | Rejected             | -1                           | F                   | 20190926ORD000000  | 5 sofia                    | sofia                    | 0.000000     | 0                      | 1590.5                         | 0                                       | DAY        | Order with Unkn. |
|     | Limit     | Rejected             | +1                           | F                   | 20190926ORD000000  | 4 sofia                    | sofia                    | 0.000000     | 0                      | 1590.5                         | 0                                       | DAY        | Order with Unkn. |
|     | Limit     | Rejected             | +1                           | F                   | 20190926ORD000000  | 3 sofia                    | sofia                    | 0.000000     | 0                      | 1590.5                         | 0                                       | DAY        | Order with Unkn. |
|     | Limit     | Filled               | +1                           | F                   | 20190926ORD000000  | 2 sofia                    | sofia                    | 1587.000000  | 0                      | 1587                           | 0                                       | DAY        |                  |
| 019 | Limit     | Expired              | +1                           | F                   | 20190920ORD000000  | 1 sofia                    | sofia                    | 0.000000     | 0                      | 359.7                          | 0                                       | DAY        | Close Al         |
|     | Limit     | Rejected             | +1                           | F                   | 20190919ORD000000  | 5 sofia                    | sofia                    | 0.000000     | 0                      | 1590.5                         | KLI SEP9<br>BuySell: Buy                |            | Order with Unkn  |
|     | Limit     | Rejected             | -1                           | F                   | 20190906ORD000000  | 1 sofia                    | sofia                    | 0.000000     | 0                      | 1594                           | OrderType: Limit                        |            |                  |
|     | Limit     | Rejected             | -1                           | F                   | 20190822ORD000004  | 1 sofia                    | sofia                    | 0.000000     | 0                      | 0                              | LimitPx: 1585.50000<br>Quantity: 1.0000 | DAY        |                  |
|     | Limit     | Rejected             | +1                           | F                   | 20190822ORD000004  | 0 sofia                    | sofia                    | 0.000000     | 0                      | 0                              | Status: Working<br>Account: solia       |            |                  |
|     | Limit     | Rejected             | +1                           | F                   | 20190822080000003  | 9 sofia                    | sofia                    | 0.000000     | 0                      | 0                              |                                         | DAV        | Exchange Contr   |
|     | (<br>F    | ).00<br>Realised P&L |                              | <b>-22</b><br>Unrea | 2.94<br>alised P&L |                            | -22.94<br>Account Equity |              | 0.00<br>Initial Margin |                                | -22.94<br>Available Margin              |            |                  |

#### \* when Receive Order Detail

1. The Notification will receive when exchange return the order status, to inform the user.

|           |        |         |             |             |         |          |          | : 18/11/2020 4:27 PM SG<br>: 18/11/2020 2:36 PM SG |        | ්ර් | ⊁     | Ð | ტ  |
|-----------|--------|---------|-------------|-------------|---------|----------|----------|----------------------------------------------------|--------|-----|-------|---|----|
|           |        |         | Panel       |             |         |          |          |                                                    |        |     |       |   |    |
| Volume    | Change | Change( |             |             |         |          |          |                                                    |        |     |       |   |    |
|           |        | _       |             |             |         |          |          |                                                    |        |     |       |   |    |
| 0         |        | -       |             |             |         |          |          |                                                    |        |     |       |   |    |
|           | -      | - 1     |             |             |         |          |          |                                                    |        |     |       |   |    |
| 9861      | -1.5   | -0.     |             |             |         |          |          |                                                    |        |     |       |   |    |
| 188       | -0.5   | -0.)    |             |             |         |          |          |                                                    |        |     |       |   |    |
| 39        | -1.5   | -0.     |             |             |         |          |          |                                                    |        |     |       |   |    |
| -         | -      |         |             |             |         |          |          |                                                    |        |     |       |   |    |
| 436       | 12     | 0.3     |             |             |         |          |          |                                                    |        |     |       |   |    |
| 6750      | 20     | 0.6     |             |             |         |          |          |                                                    |        |     |       |   |    |
| -         | -      |         |             |             |         |          |          |                                                    |        |     |       |   |    |
|           |        |         | Open I      | Positions   |         |          |          | News                                               |        |     | Recap |   | -1 |
| imitPrice | A Stop | Price   | Expiry Type | OrderDate A | OrderID | <u>ه</u> | Userld A | Account A                                          | Open A | ]   |       |   |    |
|           |        |         |             |             |         |          |          |                                                    |        |     |       |   |    |

|                        | No working ord | lers.                  |                        |   |                          |                                       |
|------------------------|----------------|------------------------|------------------------|---|--------------------------|---------------------------------------|
|                        |                |                        |                        |   |                          |                                       |
|                        |                |                        |                        |   |                          |                                       |
|                        |                |                        |                        | 1 | BMD KLIF AC              | TIVE : OCT20 is not tradable: Expired |
| 0.00<br>Unrealised P&L |                | 0.00<br>Account Equity | 0.00<br>Initial Margin |   | 0.00<br>Available Margin | ()                                    |

- \* when Receive Expired Contract
  - 1. The notification will receive when opening the expired contract.

|                              |         |                      | -      |               |                    |                 |              |                   |            |            |    |                                           |                  |              |        |
|------------------------------|---------|----------------------|--------|---------------|--------------------|-----------------|--------------|-------------------|------------|------------|----|-------------------------------------------|------------------|--------------|--------|
| 140.300                      | 140.140 | ) 20 0               |        |               |                    |                 |              |                   | _          |            |    |                                           |                  |              | 140.76 |
| -                            | 139.500 | ) 0                  |        |               |                    |                 |              |                   |            |            |    |                                           |                  |              | 140.75 |
| -                            | 138.950 | ) 0                  |        |               |                    | -               |              |                   |            |            |    |                                           |                  |              | 140.75 |
| -                            | 135.760 | 0 (                  | Colore | ed Volume — X |                    |                 |              |                   |            |            |    |                                           |                  | ×            | 94     |
|                              | 135.280 | 0                    |        |               |                    |                 |              |                   |            |            |    |                                           |                  |              | 45     |
|                              |         |                      |        |               |                    |                 |              |                   |            |            |    |                                           |                  |              | •      |
|                              | -       | -                    |        |               |                    | 26 Sep 19 04:09 | 26 Sep 19 04 | 10                |            |            | 2  | 5 Sep 19 10:21                            |                  |              | _      |
|                              | 0.0000  | <u> </u>             |        |               |                    |                 |              |                   |            |            |    |                                           |                  |              |        |
| ompleted Ord                 | ders    |                      |        |               |                    | Open Position   | s            |                   |            |            |    | News                                      |                  | E            | 7      |
| <ul> <li>Quantity</li> </ul> |         | OrderID              |        | Userid        |                    | Account         | AvgPrice     | - C               | ancelled 🔺 | LimitPrice |    | StopPrice A                               | ExpiryType 🔺     | Remarks      |        |
|                              |         |                      |        |               |                    |                 |              |                   |            |            |    |                                           |                  |              |        |
| +1                           |         | F20190926ORD00       | 000006 | sofia         |                    | sofia           | 1585.500000  | 0                 |            | 1585.5     |    | 0                                         | DAY              | ,            |        |
| -1                           |         | F20190926ORD00       | 000005 | sofia         |                    | sofia           | 0.000000     | 0                 |            | 1590.5     |    | 0                                         | DAY              | Order with U | Inkn   |
| +1                           |         | F20190926ORD00       | 000004 | sofia         |                    | sofia           | 0.000000     | 0                 |            | 1590.5     |    | 0                                         | DAY              | Order with U | Inkn   |
| +1                           |         | F20190926ORD00       | 000003 | sofia         |                    | sofia           | 0.000000     | 0                 |            | 1590.5     |    | 0                                         | DAY              | Order with U | Inkn   |
| +1                           |         | F20190926ORD00       | 000002 | sofia         |                    | sofia           | 1587.000000  | 0                 |            | 1587       |    | 0                                         | DAY              |              |        |
| +1                           |         | F20190920ORD00       | 000001 | sofia         |                    | sofia           | 0.000000     | 0                 |            | 359.7      |    | 0                                         | DAY              |              |        |
| +1                           |         | F20190919ORD00       | 000005 | sofia         |                    | sofia           | 0.000000     | 0                 |            | 1590.5     |    | 0                                         | DAY              | Order with U | nkn.   |
| -1                           |         | F20190906ORD00       | 000001 | sofia         |                    | sofia           | 0.000000     | 0                 |            | 1594       |    |                                           | Today's Afternoo | n and T+1    |        |
| -1                           |         | F20190822ORD00       | 000041 | sofia         |                    | sofia           | 0.000000     | 0                 |            | 0          | 92 | Frading Sessions<br>16/9/2019 10:50:57 AM |                  |              |        |
| +1                           |         | E201908220RD00       |        | sofia         |                    | sofia           | 0.000000     | 0                 |            | 0          |    |                                           |                  |              | ontr   |
|                              |         | 3.23<br>realised P&L |        |               | 38.23<br>Account E | quity           |              | 0.00<br>Initial M |            |            |    | 38.23<br>Available Margin                 |                  |              |        |

\* when receiving new Announcements

1. The push Notification that will be received when new Announcement is published to the user group. Clicking on the push notification will open the Broadcast tray with the respective announcement details expanded.

Flow of Notification for Accounts with Sub Accounts

| Account Type |                                                            | Notification Received                   |                                                                   |  |  |  |  |  |  |
|--------------|------------------------------------------------------------|-----------------------------------------|-------------------------------------------------------------------|--|--|--|--|--|--|
|              | Orders made by Main<br>Account on behalf of<br>Sub Account | Orders made directly by the Sub Account | Orders amended by<br>Main Account on behalf<br>of the Sub Account |  |  |  |  |  |  |
| Main Account | ~                                                          |                                         | ~                                                                 |  |  |  |  |  |  |
| Sub Account  | ✓                                                          | ✓                                       | ✓                                                                 |  |  |  |  |  |  |

### **Resize Bar**

| Watch list       Prev       Ref       Add       Add       High       Contract       Ass.       EVel       Edit       Ass.       EVel       Edit       Ass.       Evel       Contract       Ass.       Evel       Evel       Imple       Evel       Imple       Evel       Imple       Evel       Imple       Evel       Imple       Evel       Imple       Evel       Imple       Imple                                                                                                    |              |            |           |          |          |         |          |           |          |           |       |                 |                |                 |           |                |       |   |
|----------------------------------------------------------------------------------------------------|--------------|------------|-----------|----------|----------|---------|----------|-----------|----------|-----------|-------|-----------------|----------------|-----------------|-----------|----------------|-------|---|
| Introde         Bit         K         25.0         25.1         25.4         25.7         25.7         25.7         25.7         25.7         25.7         25.7         25.7         25.7         25.7         25.7         25.7         25.7         25.7         25.7         25.7         25.7         25.7         25.7         25.7         25.7         25.7         25.7         25.7         25.7         25.7         25.7         25.7         25.7         25.7         25.7         25.7         25.7         25.7         25.7         25.7         25.7         25.7         25.7         25.7         25.7         25.7         25.7         25.7         25.7         25.7         25.7         25.7         25.7         25.7         25.7         25.7         25.7         25.7         25.7         25.7         25.7         25.7         25.7         25.7         25.7         25.7         25.7         25.7         25.7         25.7         25.7         25.7         25.7         25.7         25.7         25.7         25.7         25.7         25.7         25.7         25.7         25.7         25.7         27.7         27.7         27.7         27.7         27.7         27.7         27.7 <th2< td=""><td>Watchlist</td><td>`</td><td>Prev Nex</td><td>t Add Ed</td><td>it .</td><td></td><td></td><td></td><td></td><td></td><td></td><td>GD SEP1 ×</td><td></td><td>COMEX G</td><td>DLD SEP21</td><td></td><td></td><td></td></th2<>                                                                                                    | Watchlist    | `          | Prev Nex  | t Add Ed | it .     |         |          |           |          |           |       | GD SEP1 ×       |                | COMEX G         | DLD SEP21 |                |       |   |
| OH-DO       OH       ASS       25.0       6.2       2.5.1       6.2       2.5.1       2.5.2       6.2       2.5.1       2.5.2       0.2       2.5.1       2.5.2       0.2       0.2       0.2       0.2       0.2       0.2       0.2       0.2       0.2       0.2       0.2       0.2       0.2       0.2       0.2       0.2       0.2       0.2       0.2       0.2       0.2       0.2       0.2       0.2       0.2       0.2       0.2       0.2       0.2       0.2       0.2       0.2       0.2       0.2       0.2       0.2       0.2       0.2       0.2       0.2       0.2       0.2       0.2       0.2       0.2       0.2       0.2       0.2       0.2       0.2       0.2       0.2       0.2       0.2       0.2       0.2       0.2       0.2       0.2       0.2       0.2       0.2       0.2       0.2       0.2       0.2       0.2       0.2       0.2       0.2       0.2       0.2       0.2       0.2       0.2       0.2       0.2       0.2       0.2       0.2       0.2       0.2       0.2       0.2       0.2       0.2       0.2       0.2 <th0.2< th=""> <th0.2< th=""> <th0.2< t<="" td=""><td>Contract</td><td>Ass</td><td>. BVol</td><td>Bid</td><td>Ask</td><td>AVol</td><td>High</td><td>Low</td><td>Last</td><td>Open</td><td>Close</td><td></td><td></td><td></td><td></td><td></td><td></td><td></td></th0.2<></th0.2<></th0.2<>                                                                                                    | Contract     | Ass        | . BVol    | Bid      | Ask      | AVol    | High     | Low       | Last     | Open      | Close |                 |                |                 |           |                |       |   |
| COMEX GOLD<br>ACTIVE : APR2 !         Stall         -         -         -         -         -         -         -         -         -         -         -         -         -         -         -         -         -         -         -         -         -         -         -         -         -         -         -         -         -         -         -         -         -         -         -         -         -         -         -         -         -         -         -         -         -         -         -         -         -         -         -         -         -         -         -         -         -         -         -         -         -         -         -         -         -         -         -         -         -         -         -         -         -         -         -         -         -         -         -         -         -         -         -         -         -         -         -         -         -         -         -         -         -         -         -         -         -         -         -         -         -         -         - <th< td=""><td>U11-UOB</td><td>ST</td><td>1K</td><td>25.50</td><td>25.51</td><td>6.2K</td><td>25.71</td><td>25.42</td><td>25.50</td><td>25.71</td><td>25.</td><td></td><td></td><td></td><td></td><td></td><td></td><td></td></th<>                                                                                                    | U11-UOB      | ST         | 1K        | 25.50    | 25.51    | 6.2K    | 25.71    | 25.42     | 25.50    | 25.71     | 25.   |                 |                |                 |           |                |       |   |
| COMEX GOLD SEP21       20       2       1748.80       1748.80       1748.80       1748.80       1748.80       AUD/PY         AUD/CHF       20       20       67693       6.7502       1M       0.67641       0.67217       -       -       -       -       Bid       Bid       AS         AUD/CHF       20       1M       0.67693       6.7502       2M       0.6761       0.67217       -       -       -       -       -       -       -       -       -       -       -       -       -       -       -       -       -       -       -       -       -       -       -       -       -       -       -       -       -       -       -       -       -       -       -       -       -       -       -       -       -       -       -       -       -       -       -       -       -       -       -       -       -       -       -       -       -       -       -       -       -       -       -       -       -       -       -       -       -       -       -       -       -       -       -       -       -       -                                                                                                    |              | FUT        | -         | -        | -        |         | -        | -         | -        | -         |       |                 |                | 1747.70<br>YDSP |           | Change         |       |   |
| Nublem         Image         Variant         Variant         V                                                                                                    |              | P21 FUT    | 2         | 1748.80  | 1749.20  | 5       |          | -         | -        | -         |       |                 |                |                 |           |                |       |   |
| AUDIOPY       Image: Response of the service of the service of the serv | AUD/CHF      | FX         | 2M        | 0.67493  | 0.67502  | 1M      | 0.67641  | 0.67217   | -        | -         |       | Quantity        | 1              |                 |           |                |       |   |
| Maximum and       Lind       2       262200       242000       2400.000       2400.000       2400.000       100       100       100       100       100       100       100       100       250       100       100       250       100       100       250       100       100       250       100       250       100       250       100       250       100       250       100       250       100       250       100       250       100       250       100       250       100       250       100       250       100       250       100       250       100       100       250       100       100       250       100       100       250       100       100       250       100       100       100       100       100       100       100       100       100       100       100       100       100       100       100       100       100       100       100       100       100       100       100       100       100       100       100       100       100       100       100       100       100       100       100       100       100       100       100       100       100                                                                                                    | AUD/JPY      | FX         | 1M        | 80.565   | 80.570   | 2M      | 80.767   | 80.314    |          | -         |       | -<br>Order Type |                |                 |           |                |       | + |
| COMEX GOLD 0       Company       Company </td <td>ALUMINIUM 3M</td> <td>LME</td> <td>2</td> <td>2922.000</td> <td>2924.000</td> <td>3</td> <td>2968.000</td> <td>2877.000</td> <td>2922.000</td> <td>2968.000</td> <td></td> <td>Limit Price</td> <td></td> <td>Lin</td> <td>iit</td> <td></td> <td></td> <td></td>                                                                                                    | ALUMINIUM 3M | LME        | 2         | 2922.000 | 2924.000 | 3       | 2968.000 | 2877.000  | 2922.000 | 2968.000  |       | Limit Price     |                | Lin             | iit       |                |       |   |
| OCT21 P100     But       ICALJ BMD KLI SP     ID     20     5     2.5     1.0     2.5       SEP21 DEC:1     4     10     20     5     2.5     1.0     2.5       But     But       But     But       But     But       But     But       But     But       But     But       Montex     AvgPrice     Swap (Term \$)       Quantity     LastYDSP       0     -1     25.12     24.12       Non-Lev     AMEX AGMC-ALTISOURCE AM     Q1 000     0     -1     25.12     24.12       Non-Lev     AMEX AGMC-ALTISOURCE AM     Q1 000     -0     -1     26.3     -82.00       Non-Lev     AMEX AGMC-ALTISOURCE AM     Q0 00     -11     26.3     -82.00       Non-Lev     0     -1100     0.00       Leverage     24.147.70<                                                                                                    |              | OPT        |           | -        | -        |         | -        | -         | •        | -         |       |                 |                | 174             | 8.60      |                |       | + |
| SEP21 DEC21         Buy         Sel           Working Orders         Completed Orders         Open Positions         News         Recap           All Q         Contract         AvgPrice         Swap (rem %)         Quantity         Last/YDSP         Unrealised P&L           Non-Lev         AMEX AAMC-ALTISOURCE AM         @1.0000         0         -1         25.12         24.12           Non-Lev         AMEX ROB-BIRKS         @1.0000         0         +11         26.3         -92.07           Non-Lev         G13-GENTING SING         @0.75500         0.0         +110         0.735         0.00           Leverage         ALUMINIUM 3M         @2912.00000         0         +2         147.70         -310.00                                                                                                    |              | OPT        |           | -        | 0.10     | 63      | -        | -         | -        | -         |       |                 |                |                 |           |                |       |   |
| Working Orders         Completed Orders         Due         Buy         Set           All V         Contract         AvgPrice         Swap (Term \$)         Quantity         LastYDSP         Unrealised P&L           Non-Lev         AMEX.AAMC-ALTISOURCE AIM         ©1000         0         +1         25.12         24.12           Non-Lev         AMEX.BGL/BIRKS         ©11.000         0         +11         26.3         -92.07           Non-Lev         G13-GENTING SING         @0.735         0.00         -100         735         0.00           Leverage         ALUMINIUM 3M         @2912.0000         0         +1         2922.000         250.00                                                                                                    |              | ° SP       | 4         | 1.0      | 2.0      | 5       | 2.5      | 1.0       | 1.0      | 2.5       |       |                 |                |                 |           |                |       |   |
| All V         Contract         AvgPrice         Swap (Term \$)         Quantity         LastYDSP         Unrealised P&L           Non-Lev         AMEX AAMC-ALTISOURCE AM         ©1.0000         0         +1         25.12         24.12           Non-Lev         AMEX BGLEIRKS         @1.0000         0         +11         2.63         -92.07           Non-Lev         AMEX BGLEIRKS         @1.0000         0         +100         0.735         0.00           Leverage         G13-GENTING SING         @0.73500         0         +2         1747.70         -310.00           Leverage         ALUMINIUM 3M         @2912.00000         0         +1         2922.000         250.00                                                                                                    |              |            |           |          |          |         |          |           |          |           |       |                 | Buy            |                 |           | Sell           |       |   |
| Non-Lev         AMEX AAMC-ALTISOURCE AM         @1 0000         0         +1         25.12         24.12           Non-Lev         AMEX Gal-BIRKS         @1 10000         0         +11         2.63         -92.07           Non-Lev         G13-GENTING SING         @0.7550         0         +100         0.735         0.00           Leverage         ALUMINIUM 3M         @2912.0000         0         +2         1747.70         -310.00                                                                                                    |              | Workin     | ng Orders |          |          |         | Co       | mpleted O | rders    |           |       |                 | Open Positions |                 | News      |                | Recap | Б |
| Non-Lev         AMEX BGI-BIRKS         @11.000         0         +11         2.63         -92.07           Non-Lev         G13-GENTING SING         @0.7350         0         +100         0.735         0.00           Leverage         COMEX GOLD SEP21         @1749.2500         0         +2         1747.70         -310.00           Leverage         ALUMINIUM 3M         @2912.00000         0         +1         2922.000         250.00                                                                                                    | All 🖞 Con    | ntract     |           |          | AvgPi    | rice    |          |           | Swap     | (Term \$) |       |                 | Quantity       | Last/YDSP       |           | Unrealised P&L |       |   |
| Non-Lev         G13-GENTING SING         0         +100         0.735         0.00           Leverage         COMEX GOLD SEP21         ©1749.2500         0         +2         1747.70         -310.00           Leverage         ALUMINIUM 3M         ©2912.00000         0         +1         2922.000         250.00                                                                                                    | Non-Lev AME  | EX AAMC-A  | LTISOURCE | AM       | @1.00    | 000     |          |           | 0        |           |       |                 | +1             | 25.12           |           | 24.12          |       |   |
| Leverage         COMEX GOLD SEP21         @1749.2500         0         +2         1747.70         -310.00           Leverage         ALUMINIUM 3M         @2912.0000         0         +1         2922.000         250.00                                                                                                    | Non-Lev AME  | EX BGI-BIR | KS        |          | @11.0    | 000     |          |           | 0        |           |       |                 | +11            | 2.63            |           | -92.07         |       |   |
| Leverage ALUMINIUM 3M @2912.00000 0 +1 2922.000 250.00                                                                                                    | Non-Lev G13  | -GENTING   | SING      |          | @0.73    | 500     |          |           | 0        |           |       |                 | +100           | 0.735           |           | 0.00           |       |   |
|                                                                                                    | Leverage CON | MEX GOLD   | SEP21     |          | @174     | 9.2500  |          |           | 0        |           |       |                 | +2             | 1747.70         |           | -310.00        |       |   |
| Leverage CADICHF @12.000000 -0.096 +1,000 0.72993 -11,500.08                                                                                                    | Leverage ALU | JMINIUM 3N | 4         |          | @291     | 2.00000 |          |           | 0        |           |       |                 | +1             | 2922.000        |           | 250.00         |       |   |
|                                                                                                    | Leverage CAE | D/CHF      |           |          | @12.0    | 000000  |          |           | -0.096   | 6         |       |                 | +1,000         | 0.72993         |           | -11,500.08     |       |   |

These 2 lines for resize watchlist, Panel view and Orders.

- 1. Separator line between watchlist and Panel view
- 2. Separator line above orders

| Watchlist                       | ~   | Prev Nex | t Add Ed | it       |      |          |          |          |          |       |                                                                                                    |
|---------------------------------|-----|----------|----------|----------|------|----------|----------|----------|----------|-------|----------------------------------------------------------------------------------------------------|
|                                 | Ass | BVol     | Bid      | Ask      | AVol | High     | Low      | Last     | Open     | Close |                                                                                                    |
| COMEX GOLD SEP21                | FUI | b        | 1/48.60  | 1/49.00  | 1    |          |          |          | -        |       | 14330 AAPL APPLE 25370<br>24 Stor 21 01.57 O. 14 14 14 14 14 14 14 14 14 14 14 14 14                                                                                                    |
| COMEX SILVER<br>ACTIVE : DEC21  | FUT | -        | -        | -        | •    |          | -        | -        |          |       | Margarian State                                                                                                    |
| AUD/CHF                         | FX  | 2M       | 0.67490  | 0.67497  | 1M   | 0.67641  | 0.67217  | •        |          |       |                                                                                                    |
| AUD/JPY                         | FX  | 1.1M     | 80.562   | 80.567   | 2M   | 80.767   | 80.314   | -        |          |       | 23 Sco 21 02 32 73 Sco 21 27 40 74 Sco 21 00 53 74 Sco 21 03 56 19 Jan 21 07 30 19 Jan 21 09 41 19 Jan 21 11 53 19 Jan 71 14 04                                                                                                    |
| ALUMINIUM 3M                    | LME | 3        | 2922.000 | 2923.000 | 2    | 2968.000 | 2877.000 | 2922.000 | 2968.000 |       | NI 3M × C AH 3M × C                                                                                                    |
| NICKEL 3M                       | LME | 1        | 19180    | 19195    | 3    | 19445    | 19000    | 19190    | 19415    |       | 1m- ÎÎÎÎ <b>di - S - A / - S - Ø</b> 1m- ÎÎÎÎ <b>di - S - A / - S - Ø</b>                                                                                                    |
| COMEX GOLD O<br>OCT21 C1000     | OPT | •        | -        | -        | •    |          | •        | •        | •        |       | -NOILE M                                                                                                    |
| COMEX GOLD O<br>OCT21 P1000     | OPT | -        | -        | 0.10     | 63   | -        | -        | -        | -        |       | What have the first and the first and the fi |
| [CAL] BMD KLI SP<br>SEP21 DEC21 | SP  | 4        | 1.0      | 2.0      | 5    | 2.5      | 1.0      | 1.0      | 2.5      |       | H         H                                                                                                    |
|                                 |     | _        | _        | _        | _    |          |          |          |          |       |                                                                                                    |

These 2 lines for resize the panel in split view. Only appear when user open multiple charts in split view.